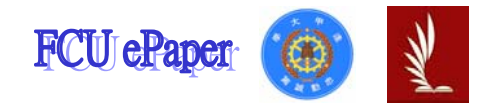

# 逢甲大學學生報告 ePaper

## 報告題名:獎學金申請系統

作者:詹怡珣、陳恬雅、黃鈺華、黃辰蓁、高芷瑩、葉思成

- 系級:企四甲、企三甲、企三甲、企三甲、企三甲、企三甲
- 學號: D9273553、D9372673、D9322217、D9322383、D9345352、D9486925
- 開課老師:陳建文
- 課程名稱:管理資訊系統
- 開課系所:企管三甲
- 開課學年:九十五學年度 第一學期

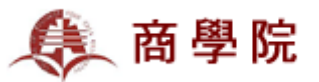

### 一、摘要

#### (一)執行重點:

 藉由討論與訪談,探討並了解學校獎學金申請系統的使用辦法,介紹系統開 發的時間及開發的單位。介紹獎學金的管理者的使用介面及教大家如何上網申請 並得知獎學金訊息,藉以了解 e 化後的獎學金系統,如何幫助管理者、使用者等 運作上的方便。並對相關人物進行訪談,討論以往與現今獎學金申請辦法的差 異,以及系統產生所帶來的便利或不便,最後經由討論的過程,整合優缺點並做 出結論與建議,並額外介紹幾個特殊的獎學金。

(二)過程:

 本組將介紹獎學金系統的相關歷史與製作目的,並向負責部門取得了一些管 理者畫面,以及使用流程等有關資料。經由每個星期約一次的討論時間,將找到 的資料做整合與排版,並於過程中與相關單位訪談,了解操作辦法及使用後經驗 的分享,並討論及探討獎學金系統尚有哪些地方需要改進,校方的處理方法應該 如何等。

(三)結論與建議:

針對獎學金系統本身及延伸之問題,做優缺點的介紹,將使用者及管理者分 開解說,使用者方面大致的優點為,可線上查詢及申請;缺點為申請之後的動向 不明及獎學金宣導不夠等。而管理者方面的優點為,修改資料及公告方便;缺點 是不夠人性化及事後資料催交的問題。因此也做了如下建議,

1、加強申請後的訊息告知

2、提供各項獎學金的最低下限

3、繳交資料線上化

## 二、前言

(一) 動機

逢甲大學多年來以"e 化校園"為目標,因此有許多便於學生及老師使用的 系統。如請假系統、圖書館的借書系統、獎學金申請系統等等,皆改用為能夠線 上使用之系統,而眾多的系統中,本組以獎學金申請系統做為此次報告之研究重 點,但是由於成績上的限制,獎學金申請系統對逢甲大學學生來說並不是每個人 都接觸的到,因此想趁著此次報告機會,針對逢甲大學獎學金申請系統深入調 查,並且詳細的介紹給每位同學。

(二) 目的

1、瞭解逢甲大學獎學金之歷史

- 2、瞭解獎學金申請流程
- 3、瞭解獎學金內部系統
- 4、獎學金系統開發後的優缺點

## 三、資訊處介紹

#### (一) 組織沿革

逢甲大學資訊處於民國五十八年七月成立,原稱電子計算機中心,後改稱電 腦中心,經不斷擴充設備與人員,於民國七十五年八月一日轉型為「資訊中心」, 民國九十年再升級為「資訊處」,隸屬於全校之一級單位,負責訂定學校資訊政 策,統合全校資訊資源之開發與運用,並維持全校資訊系統之穩定運作。校園資 訊化是逢甲大學的辦學理念之一,也是資訊處最重要的業務目標。資訊處以滿足 全校師生對資訊服務的需求為主,制定全校資訊政策、提高資訊通訊基礎環境建 設及研發、建置個人化資訊服務系統、提供整合性教學學習資訊資源及推廣資訊 觀念及提昇資訊能力來努力。以期能掌握資訊科技發展及應用資訊科技技術,以 整合化、個人化、多元化的方式,提供每位校內外使用者在任何時間、任何地點、 任何所需要的資訊。

(二) 組織圖

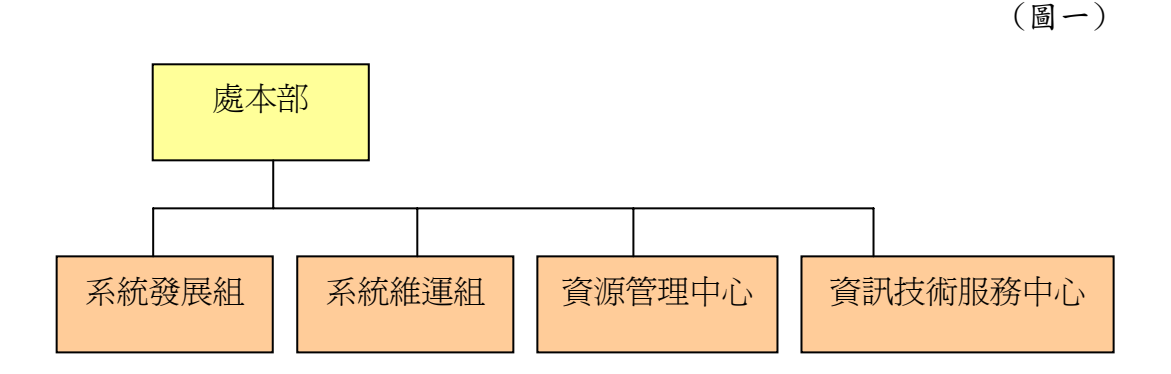

- 1、處本部:負責全校資訊政策的制定推動,以及資訊整合、分析及運用。
- 2、系統發展組:負責校務資訊系統規劃開發維護。
- 3、系統維運組:負責 IDC 機房、主機儲存設備、網路電信管理維運,並提供主 機代管服務。
- 4、資源管理中心:負責教學設備規劃建置管理維運。
- 5、資訊技術服務中心:對校內外提供資訊技術應用諮詢及資訊科技教育訓練服

務。

## (三) 里程碑

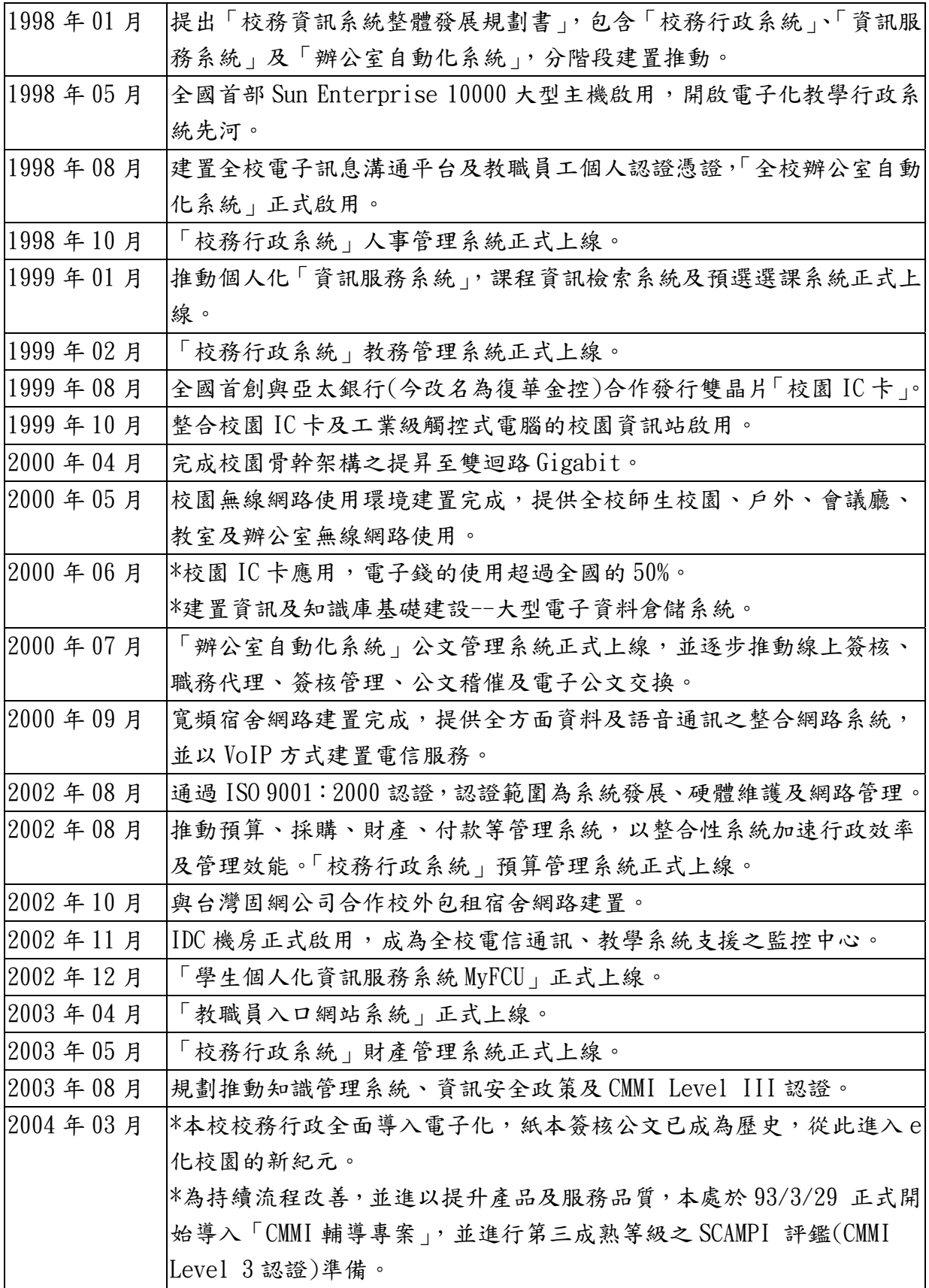

## (表一)

(四) 協助校務行政

- 1、校務行政系統
- (1) 教務系統:學籍系統、課務管理、選課管理、試務系統、成績系統。
- (2) 學務系統:導師系統、住宿管理、工讀生管理、獎助學金管理、就貸系統、 兵役管理、諮商輔導、學生請假管理。
- (3) 總務系統:採購管理、IC 卡儲值、門禁管理、財產管理、財務管理、維運 管理。
- (4) 人事系統:人事管理、考勤管理、保險管理、教師資訊。
- (5) 會計系統:註冊繳費、預算管理、薪資管理、所得稅管理。
- (6) 其他系統:招生系統、意見調查、主管決策支援、聯合服務管理、推廣教育 系統
- 2、業務流程管理系統:
- (1) 追蹤管理:公文管理系統、會議追蹤管理、專案管理系統、計畫追蹤管理。
- (2) 資訊共享:公佈欄、法規章程、教育訓練管理、訊息公告。
- (3) 申報核准:差假管理、差費申請、簽到管理、聯合服務台、資源借用管理、 物品領用。
- (4) 知識庫管理:會議記錄、電子表單、技術文件、品質管理、合約管理。
- (5) 社群經營:討論園地、創意園地、提案制度、意見調查、資訊交流。

3、校園資訊站:

校園資訊站主要結合觸控式電腦及非接觸式 IC 卡讀卡機,安裝至各公共場 所,主要目的為提供個人化資訊服務,及各項申請功能。當校園 IC 卡經認證後, 使用者以觸控螢幕方式執行各項功能,目前已提供刷卡簽到及部份師生資訊查詢 功能,未來除擴增資料庫查詢功能外,並結合 PDA 資料下載存放的功能,提高資 料的可攜性;並應用多媒體影音的功能,提供即時資訊展示。

## 四、獎學金申請系統介紹

#### (一) 獎學金申請之流程圖

1、校內獎學金

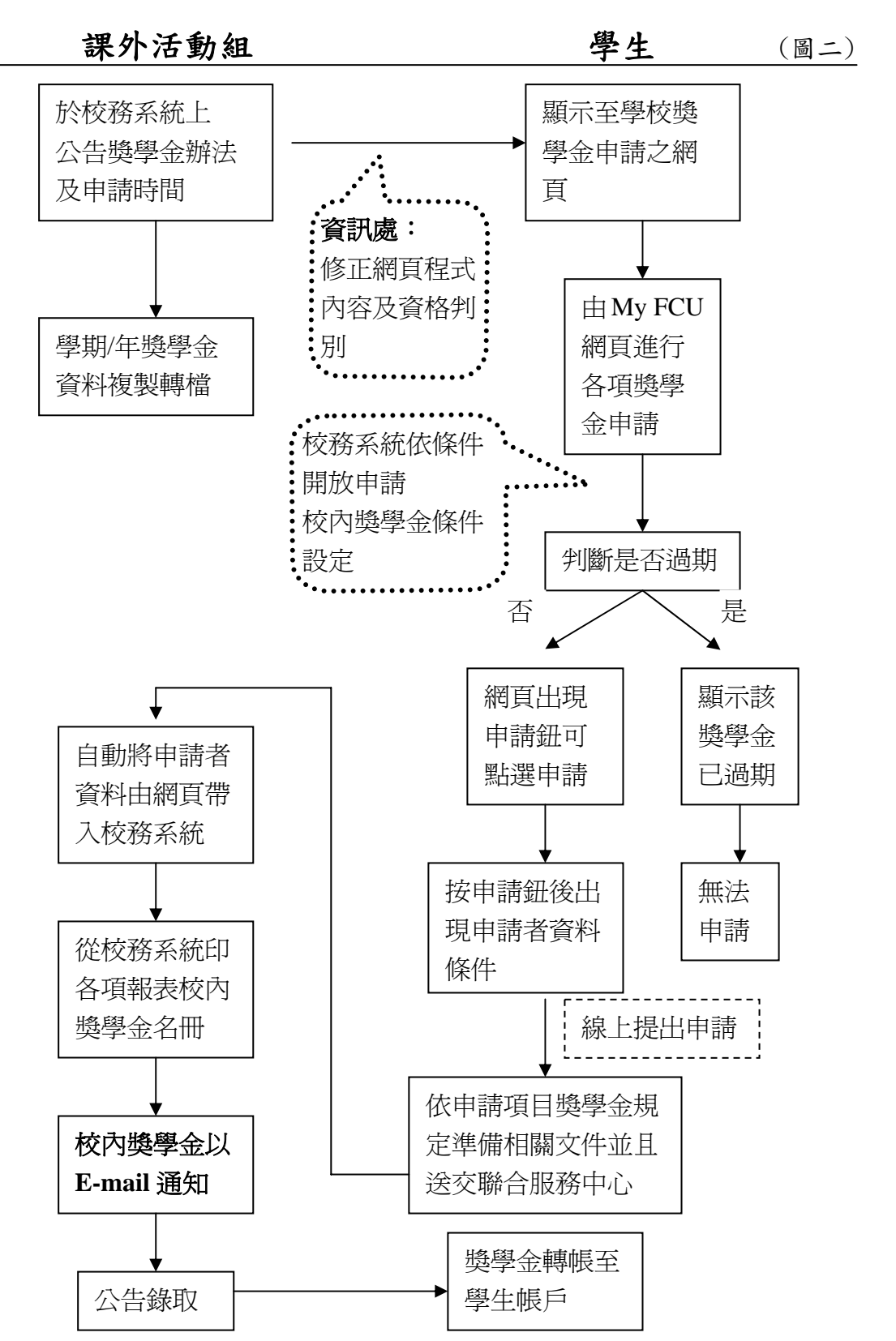

6 逢甲大學學生報告 ePaper(2007)

獎學金申請系統

2、校外獎學金

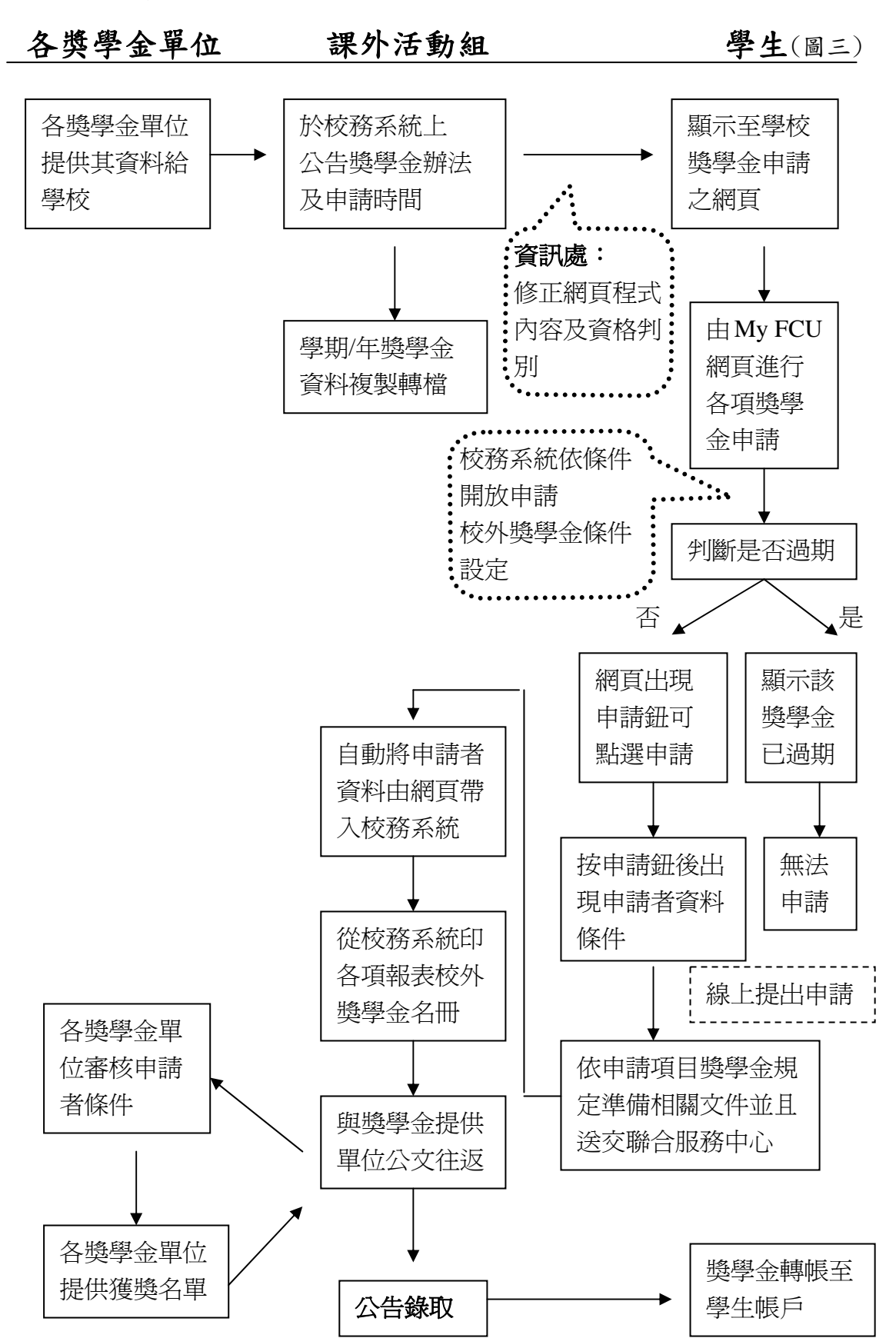

## (二) 獎學金申請系統之介面

#### 1、進入獎學金網頁流程

(1) 進入逢甲大學首頁,點選"學生入口"。 (圖四)

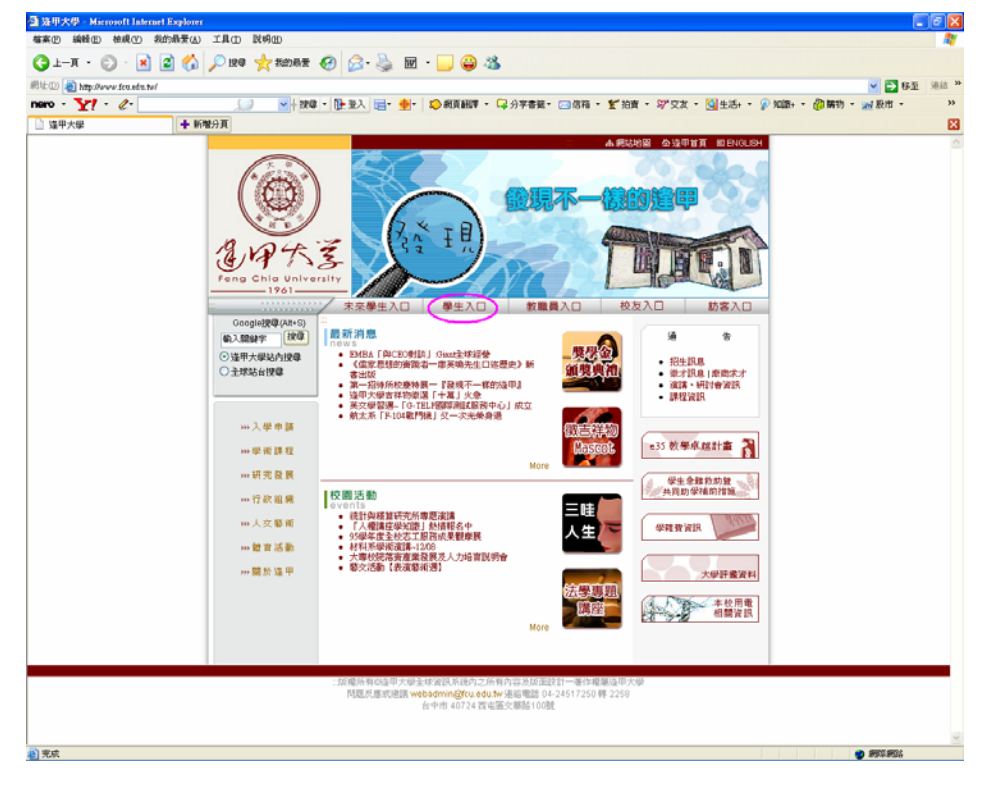

(2) 點選畫面右下方的"獎助學金"。 (圖五)

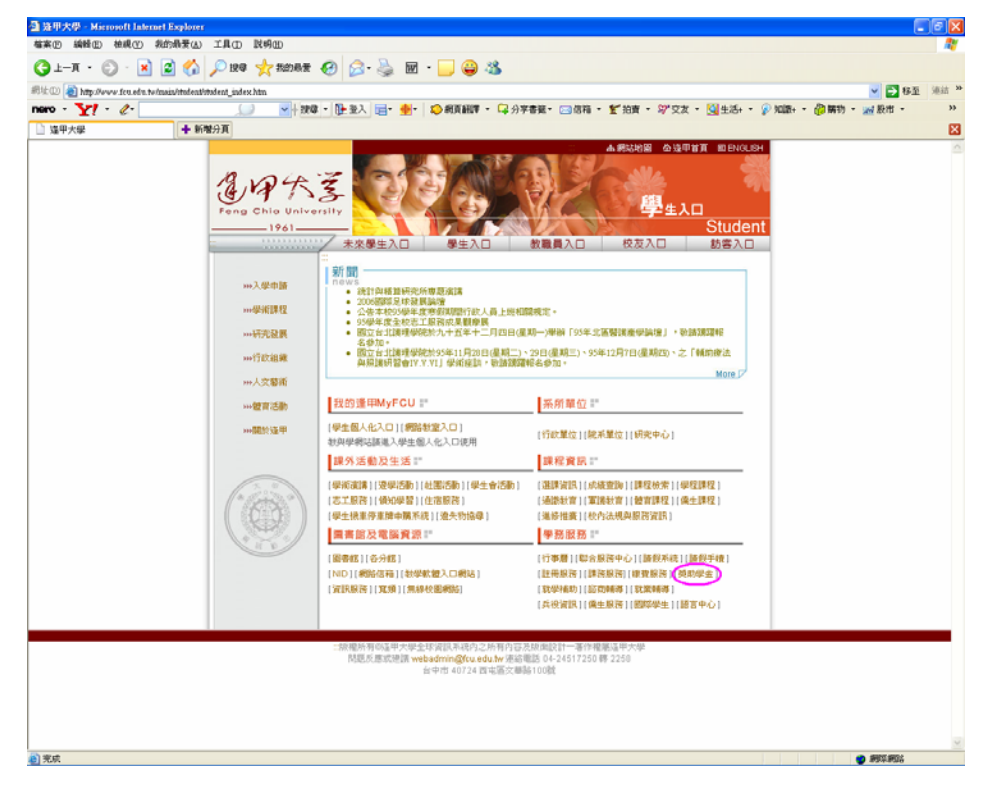

(3) 進入課外活動組之獎學金畫面,分為校內獎學金、校外獎學金、優秀畢業生。

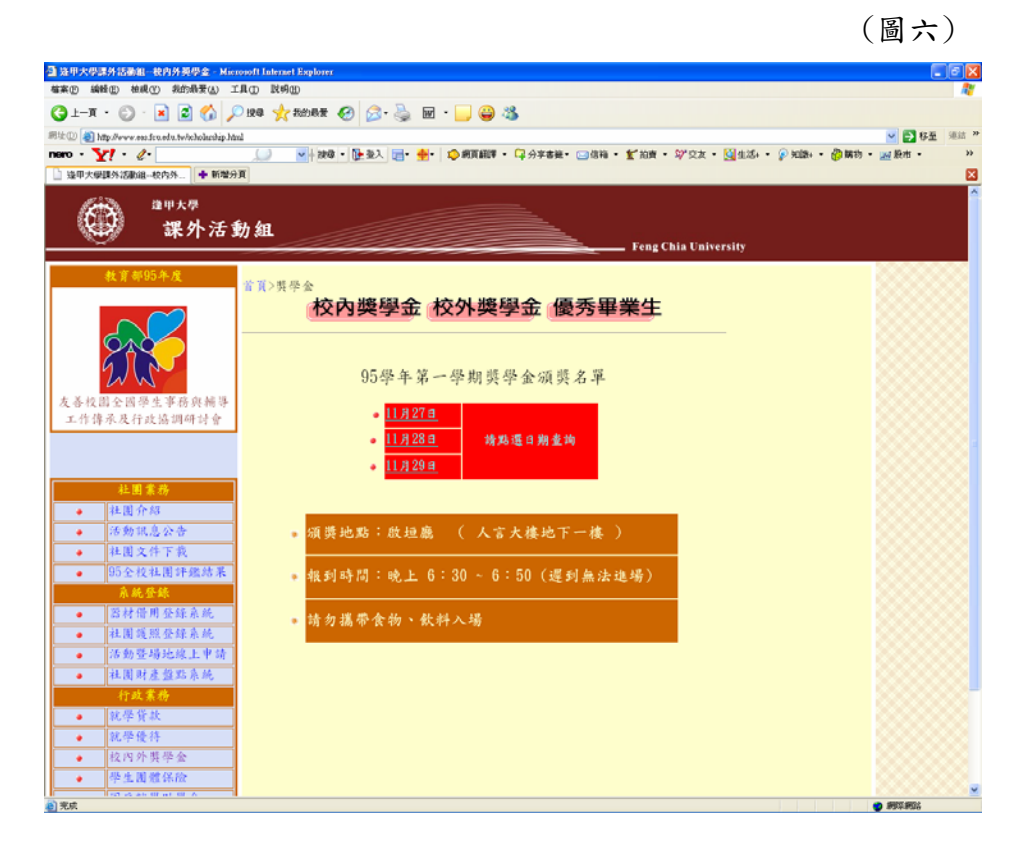

- 2、進入校內獎學金
- (1) 進入校內獎學金申請系統畫面,使用者需輸入學號與身分證號。

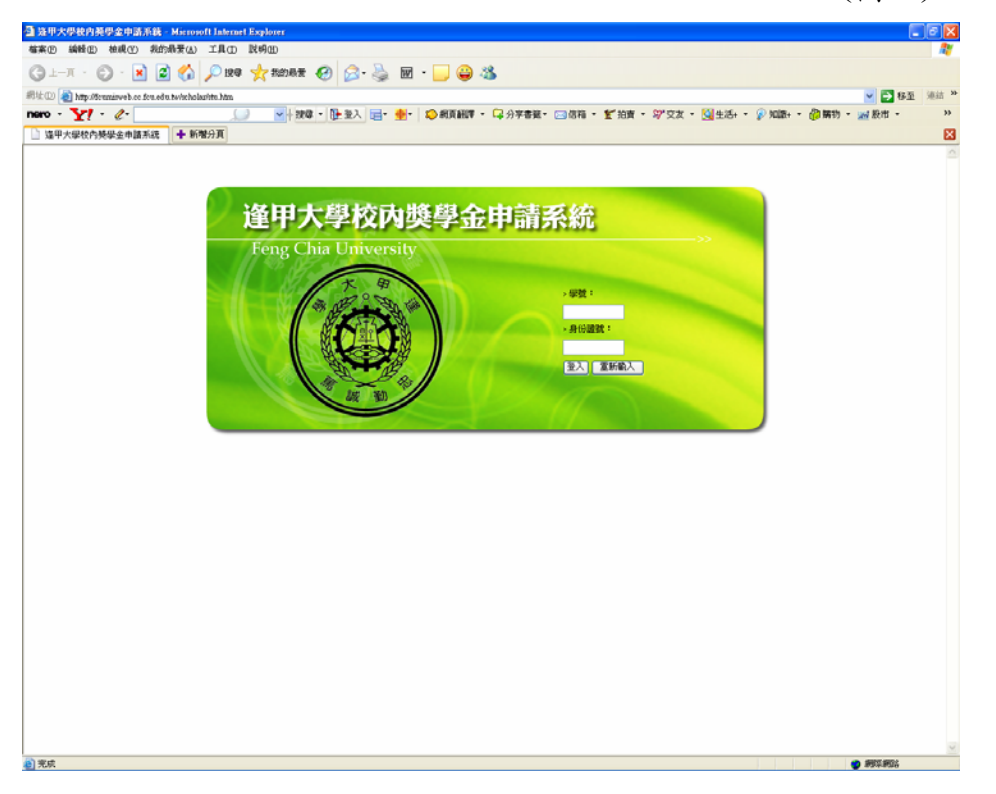

(圖七)

(2) 登入後,出現校內獎學金申請系統畫面,點選"詳細限制"。 (圖八)

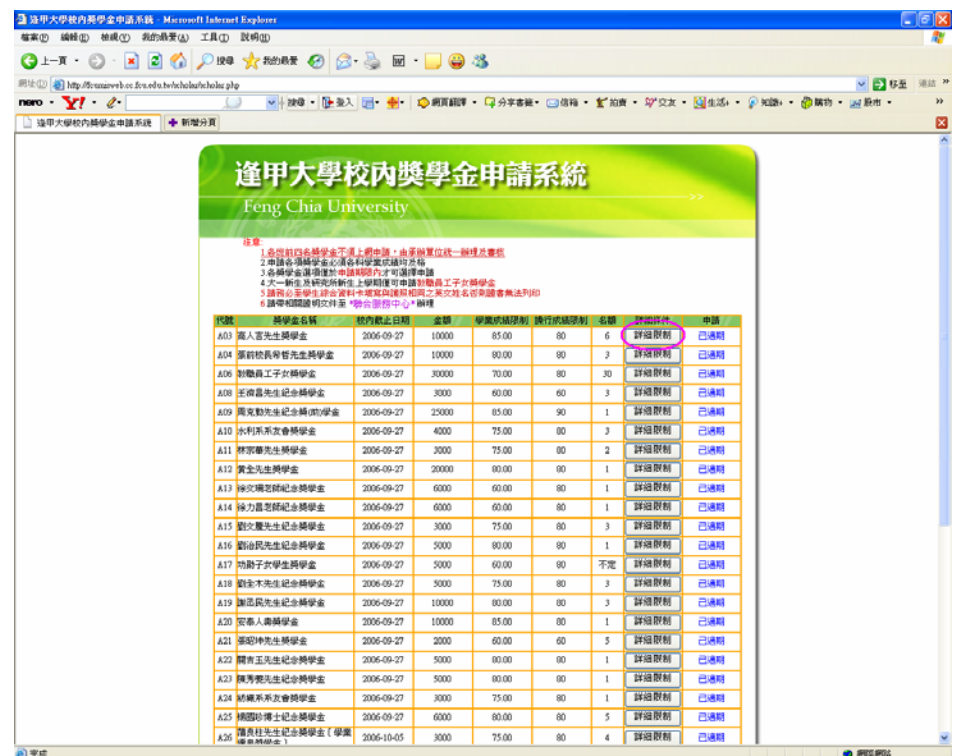

(3) 出現該獎學金之限制條件的說明畫面。

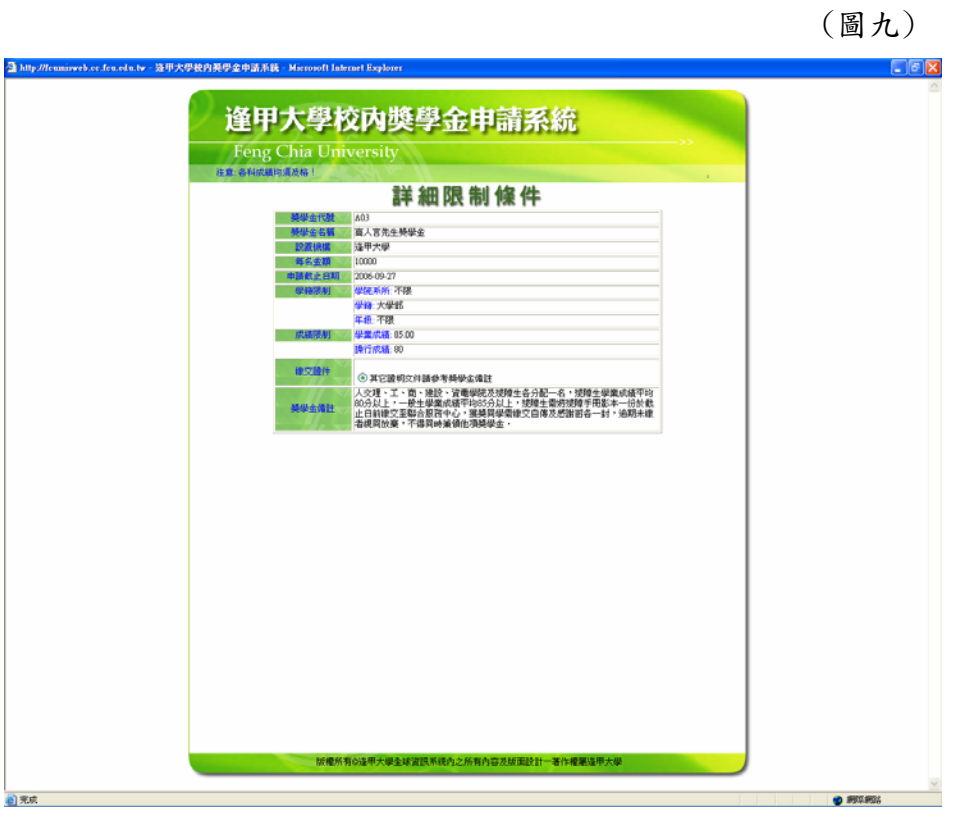

(4) 若之前已申請獎學金,該畫面之獎學金則會出現"已申請"之文字。 (圖十)

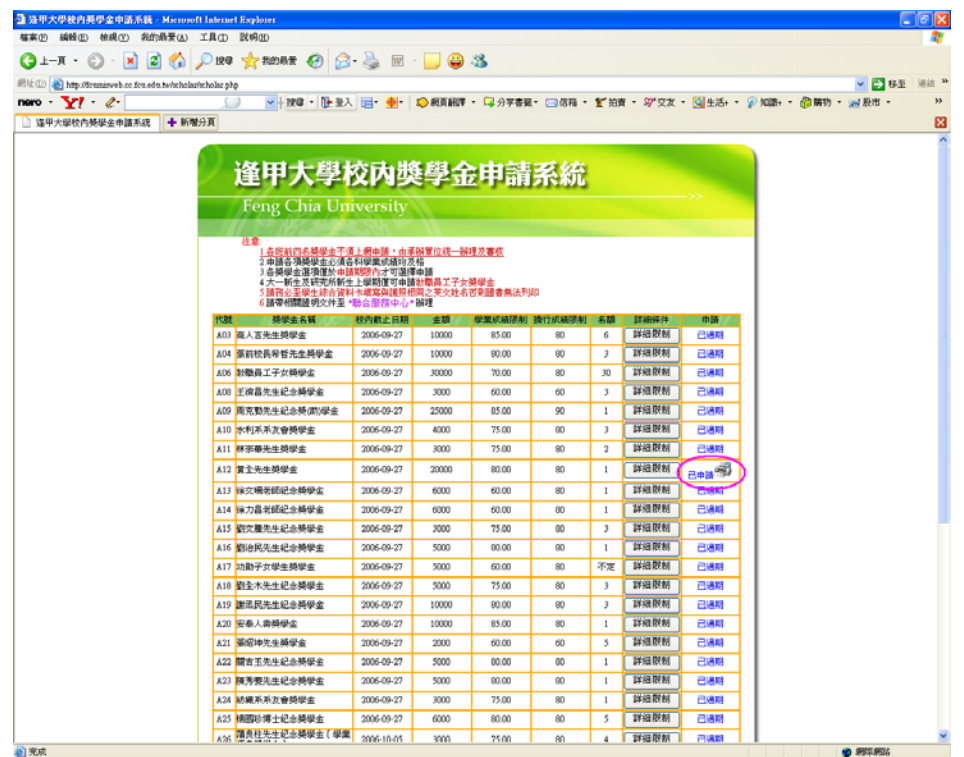

3、進入校外獎學金

(1) 首先進入的是此畫面,需點選"按此申請校外獎學金"才可申請。

(圖十一)

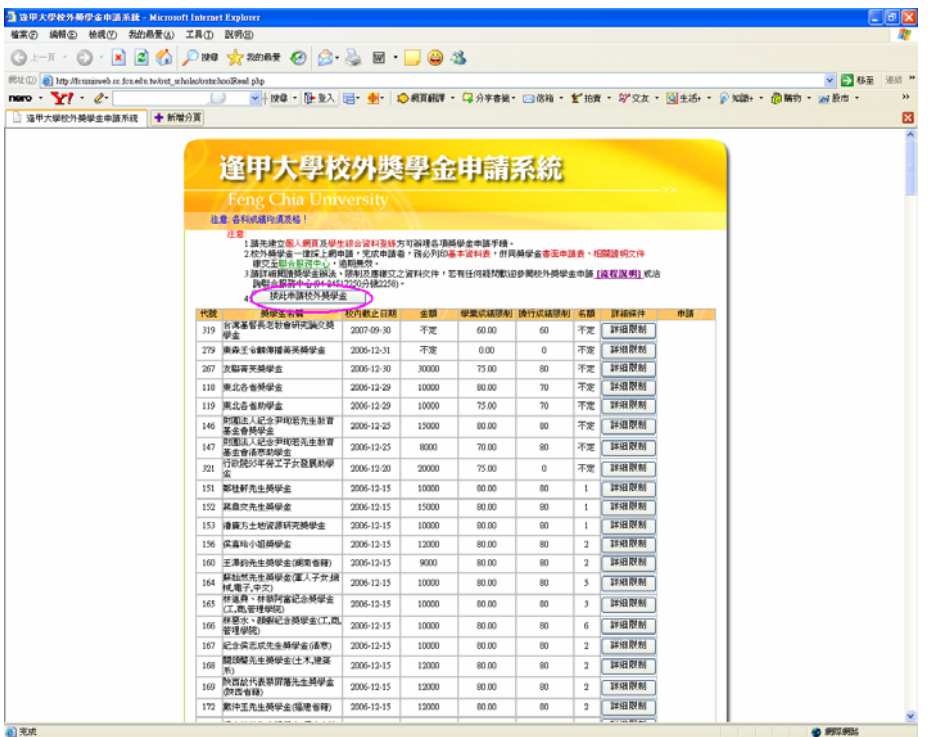

(2) 下一個畫面為登入介面,使用者需輸入學號與身分證字號,與登入校內獎學 金的介面相同。

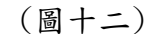

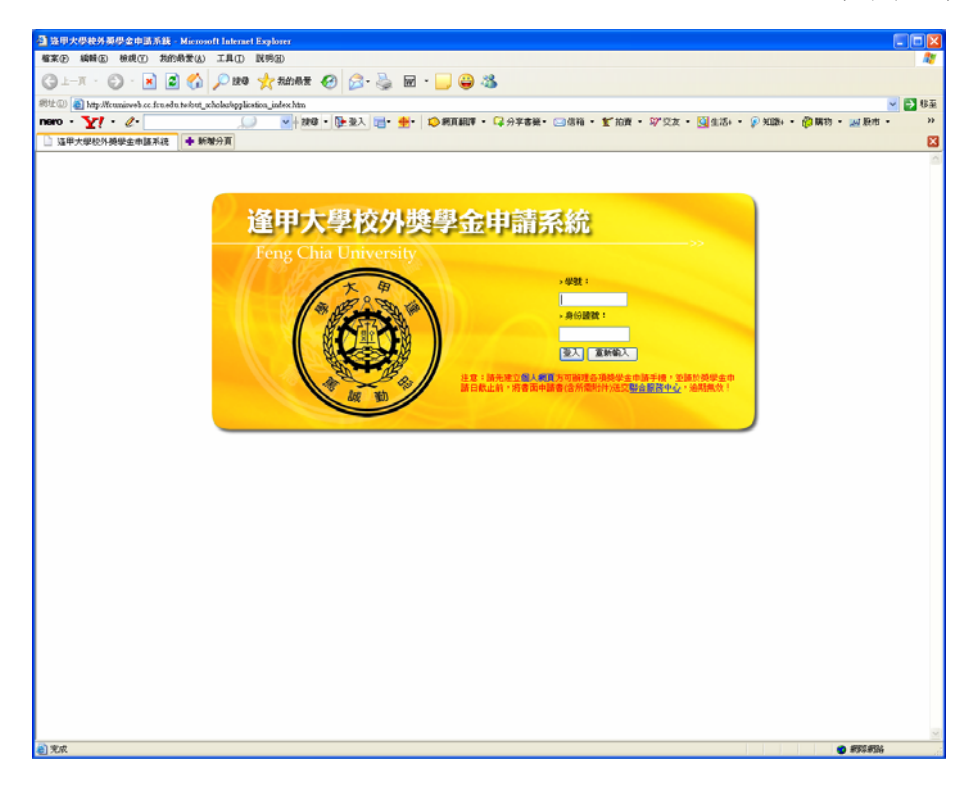

(3) 出現校外獎學金一覽表之畫面,若申請時間已過則出現"已過期"之文字, 還在申請時間內之獎學金則顯示"申請"之文字。

(圖十三)

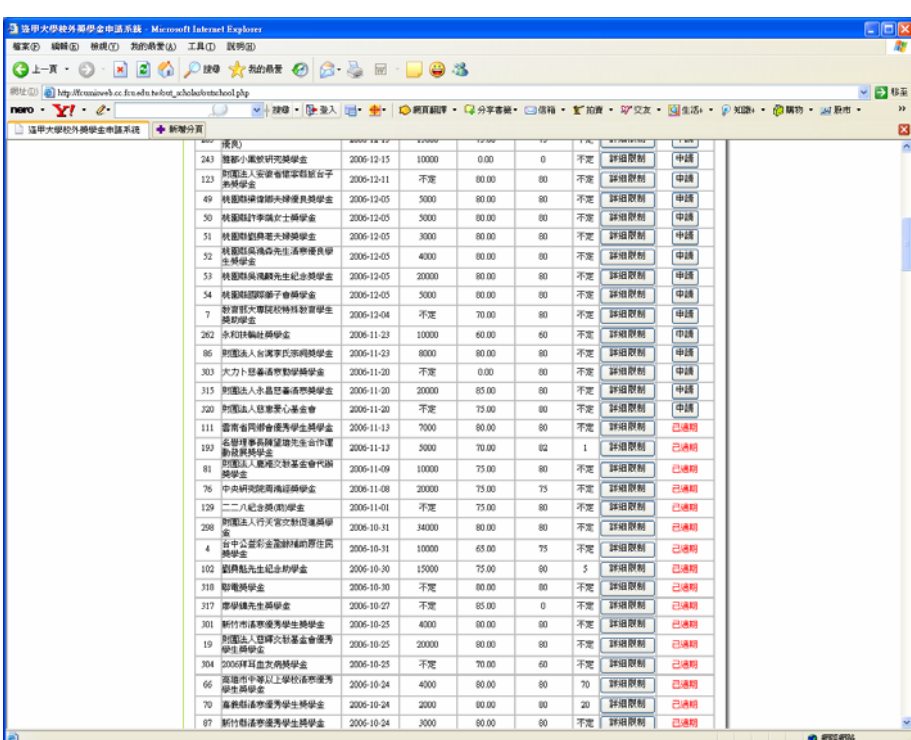

(4) 校外獎學金之一覽表,可按"詳細限制"來得知此獎學金之申請條件。

(圖十四)

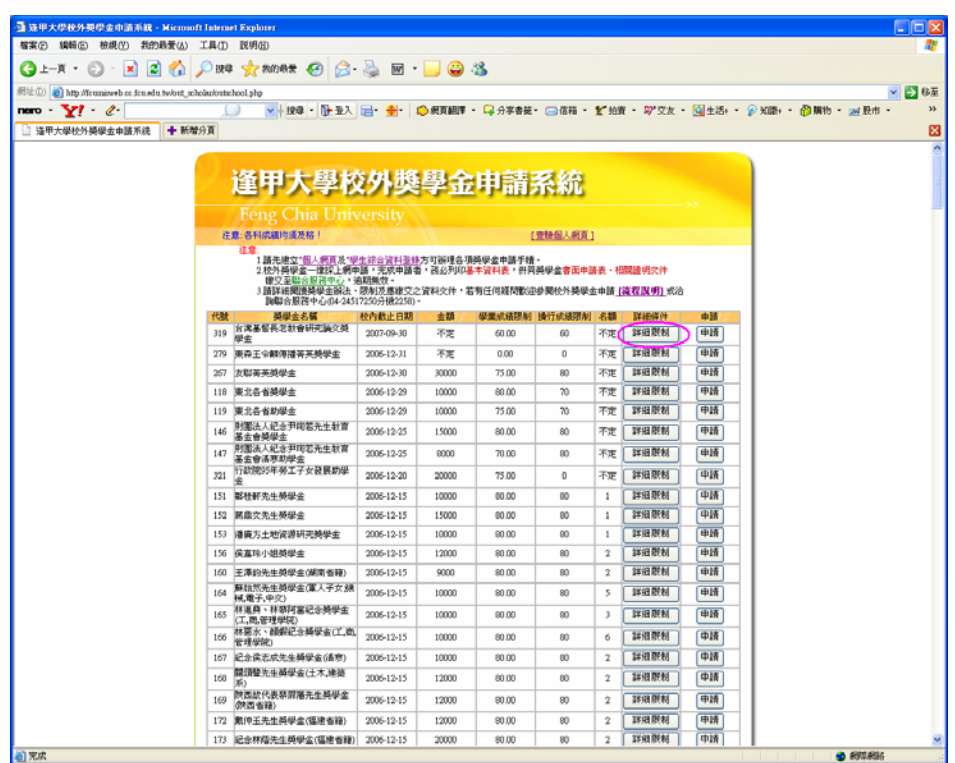

(5) 此為"台灣基督長老教會研究論文獎學金"之詳細限制條件畫面。

(圖十五)

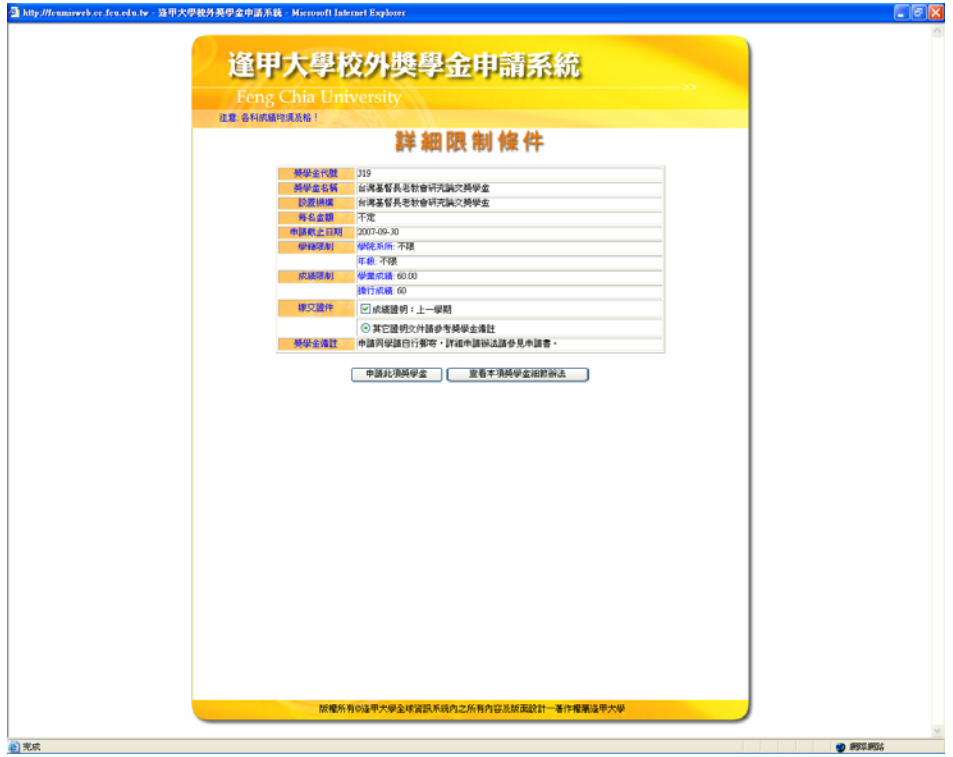

(6) 回到校外獎學金一覽表之畫面,並且點選"申請"。

(圖十六)

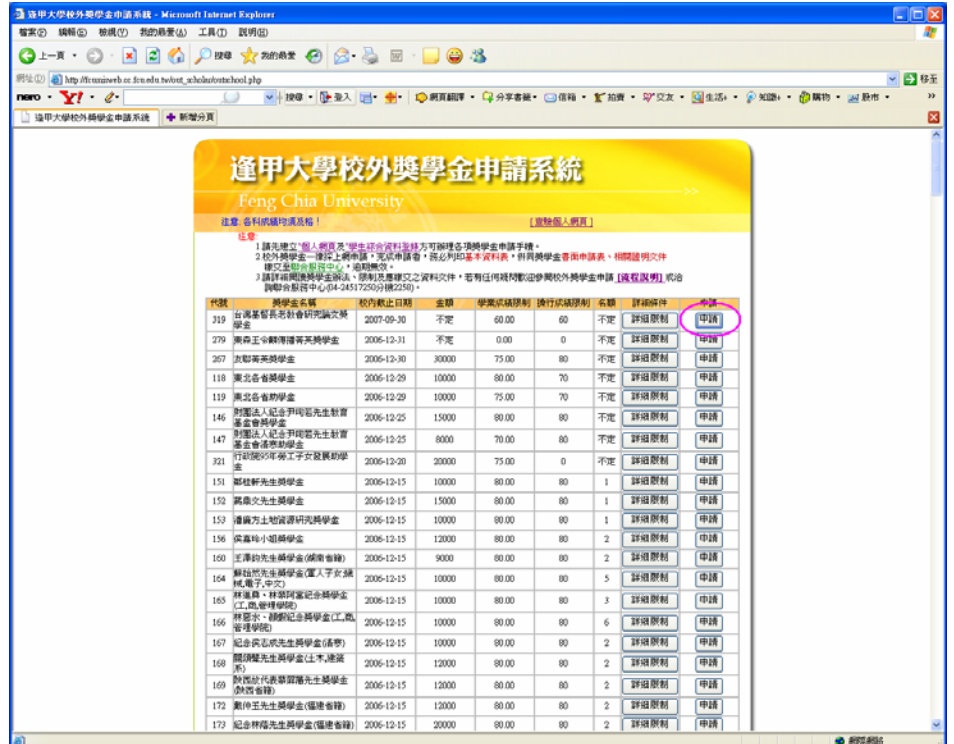

(7) 出現申請表之畫面,為了保護登入之使用者,將其個人資料以泛白處理。

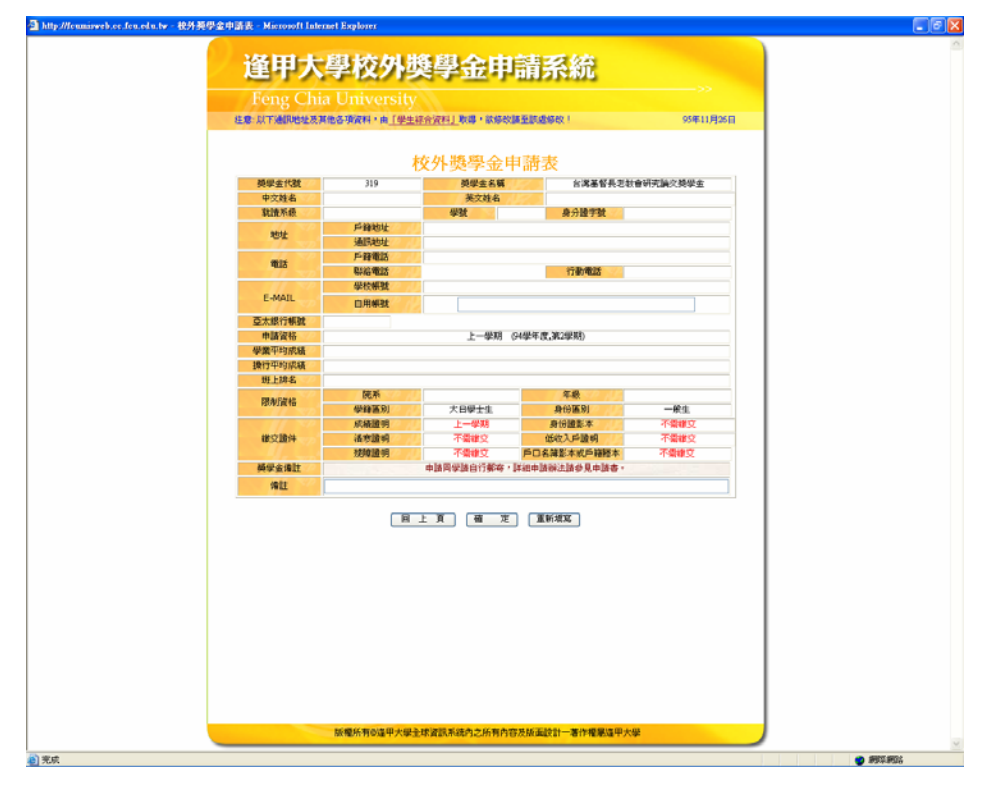

(圖十七)

(8) 此為另一項獎學金之申請畫面,可以發現到此獎學金之申請條件包含需繳交 報告,為了保護登入之使用者,此畫面之個人資料也以泛白處理。

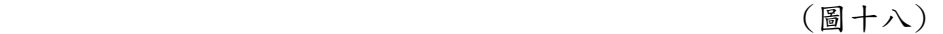

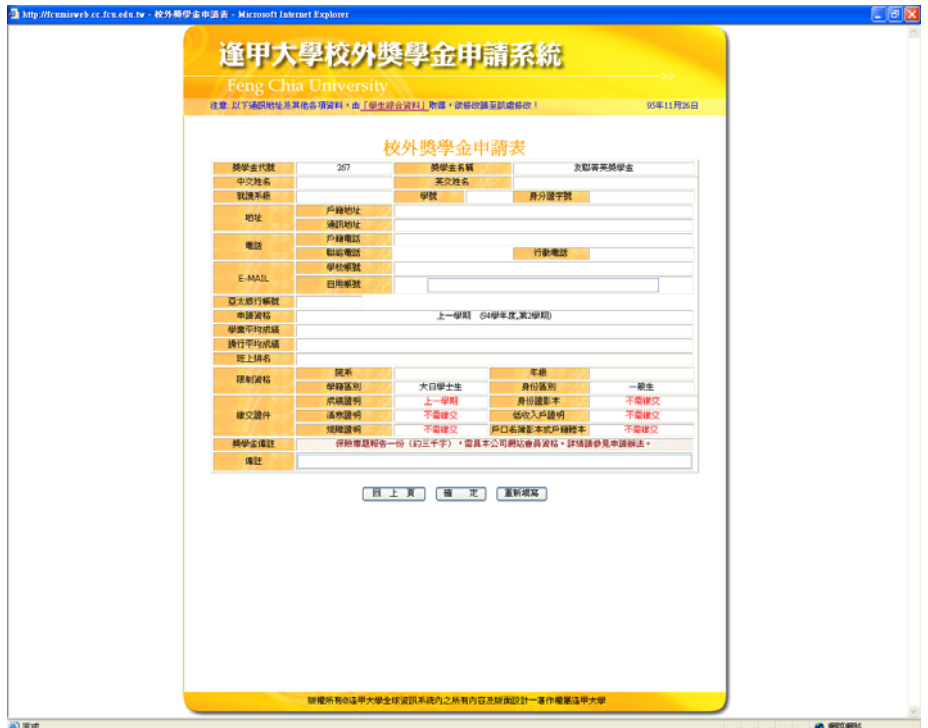

(9) 點選確定後,即進入此畫面,此為申請學生之基本資料表,申請者須列印此 畫面,並填寫好資料,將此基本資料表與報告,一同繳交至聯合服務中心(同樣 將其個人資料以泛白處理)。

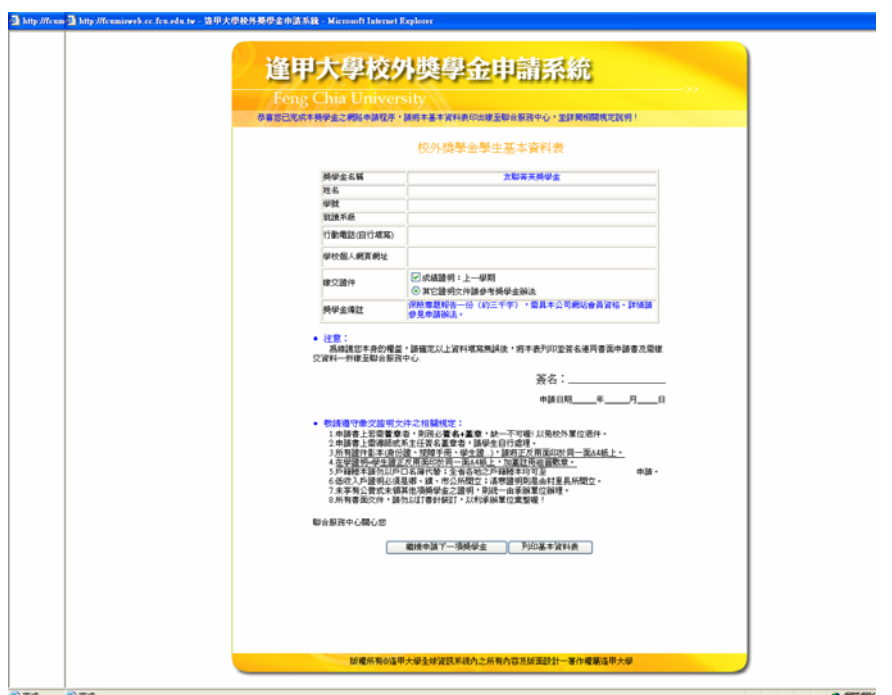

(圖十九)

## (三) 校內外獎學金一覽表

(1) 在逢甲大學首頁,點選"未來學生入口"。

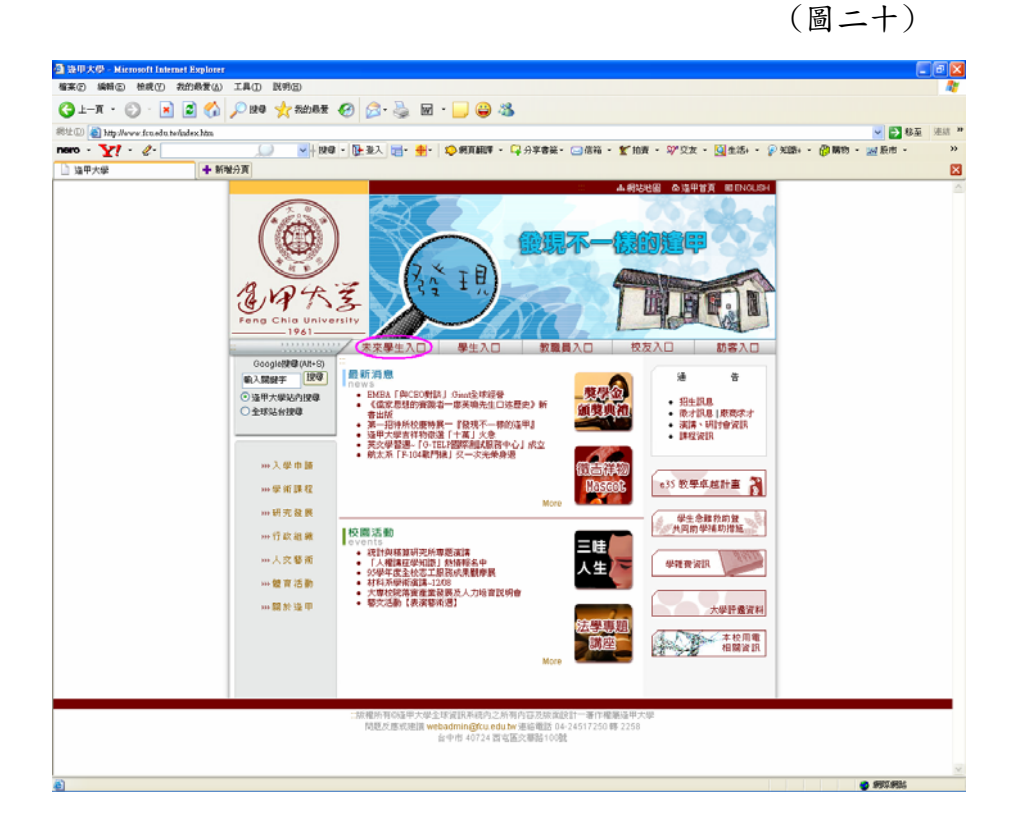

(2) 點選"校內獎學金"。

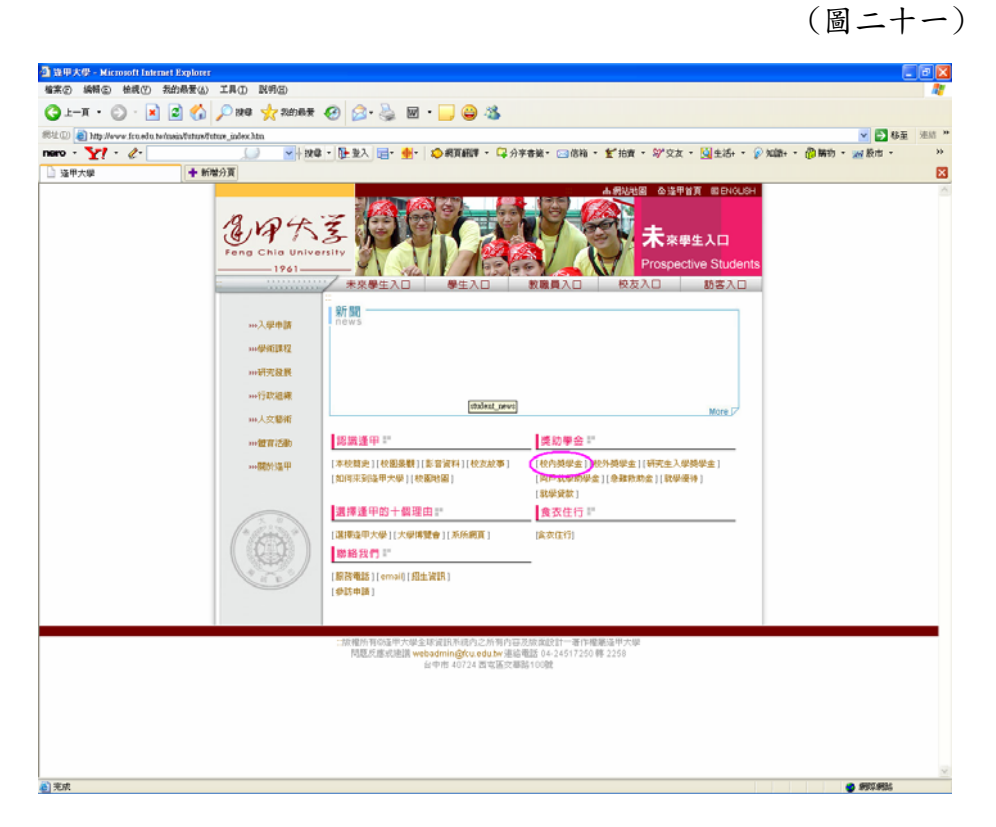

(3) 即出現校內獎學金一覽表,讓使用者快速查閱有哪些獎學金可供申請。 (圖二十二)

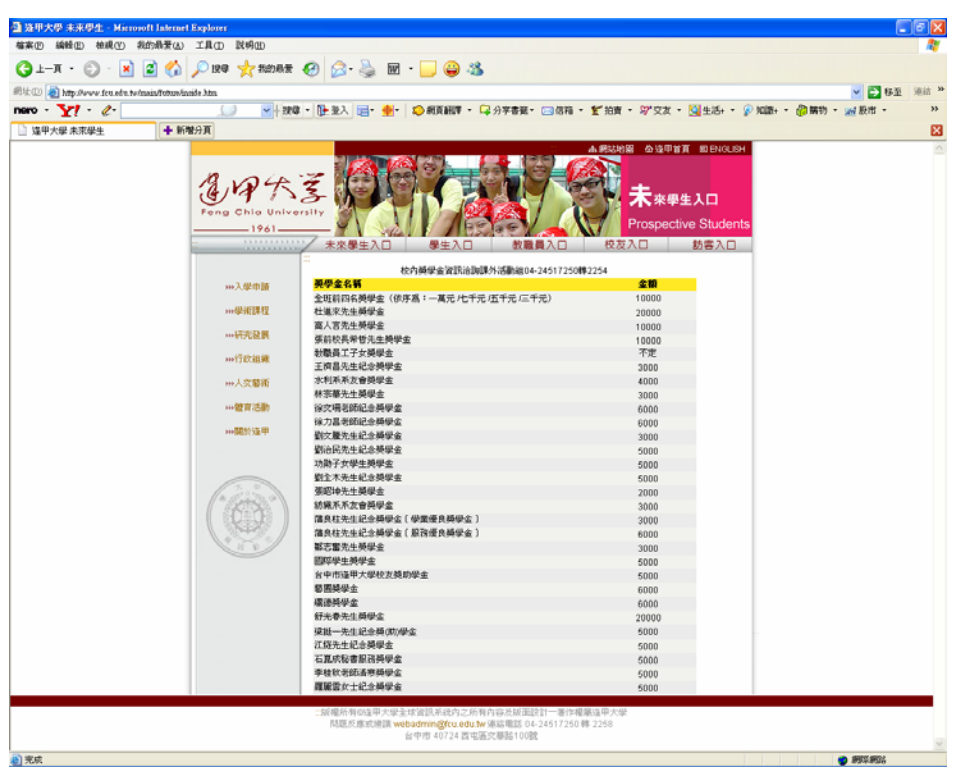

(4) 點選"校外獎學金"。

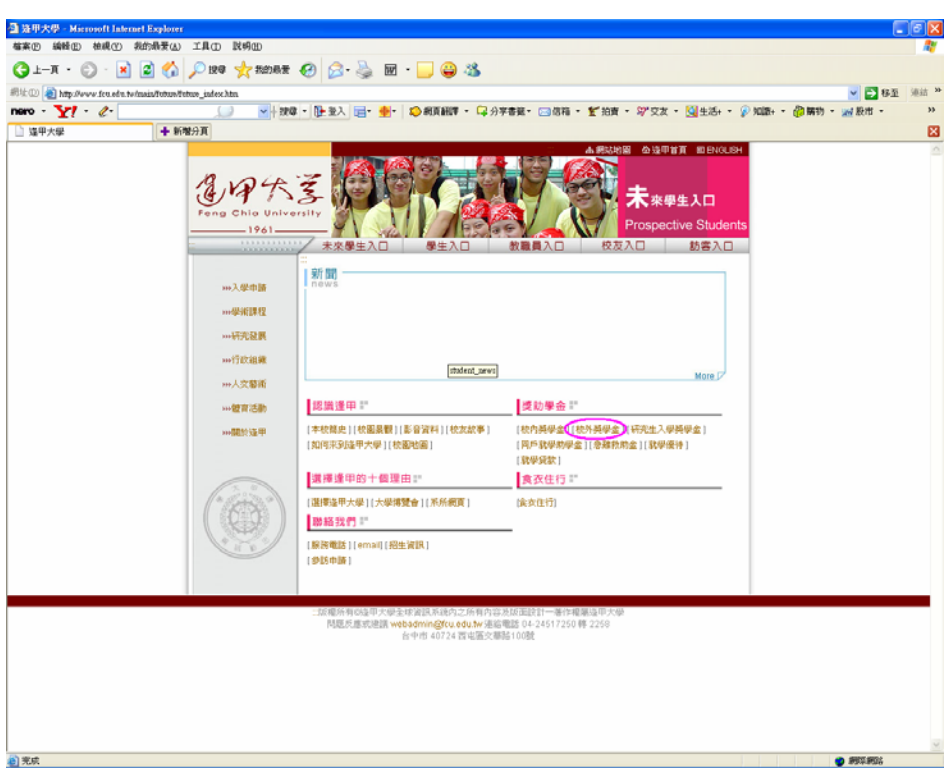

(圖二十三)

(5) 出現校外獎學金一覽表,校外獎學金的種類比校內獎學金多出很多,由於畫 面關係只能列出一部分之獎學金。

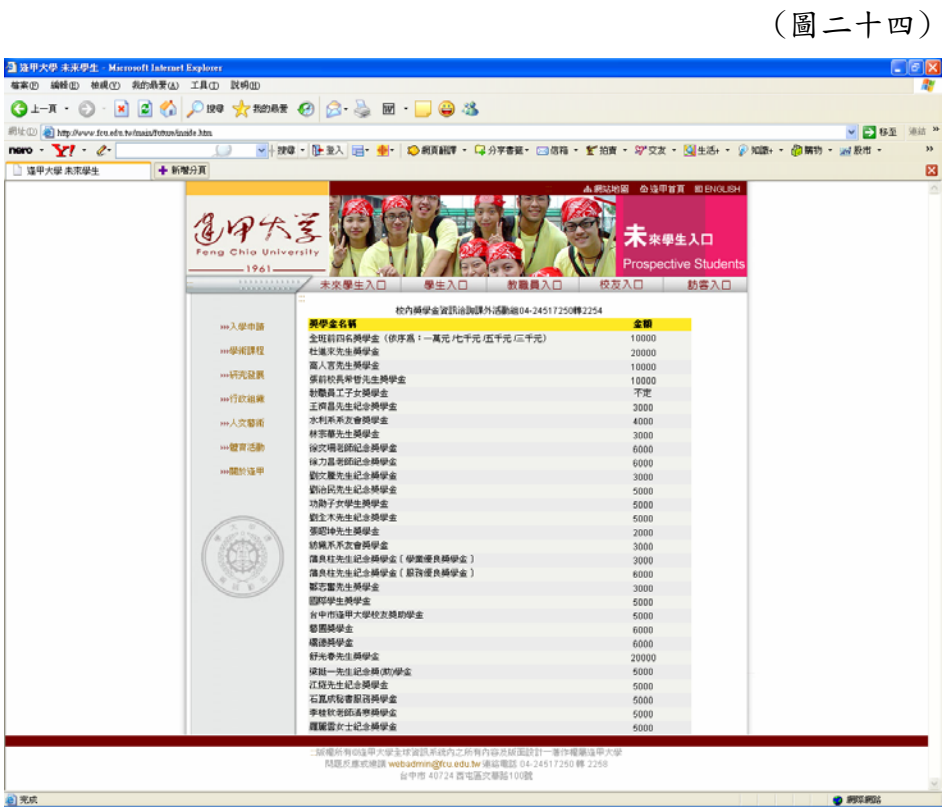

## (四) 管理者之介面

1、開啟校務系統程式,進入校務系統。

(圖二十五)

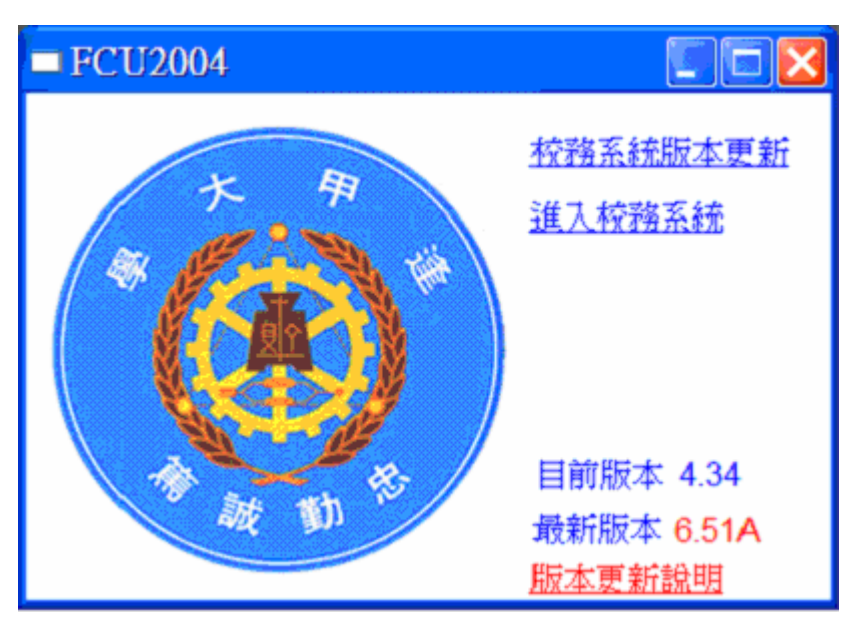

2、輸入管理者的帳號與密碼。

(圖二十六)

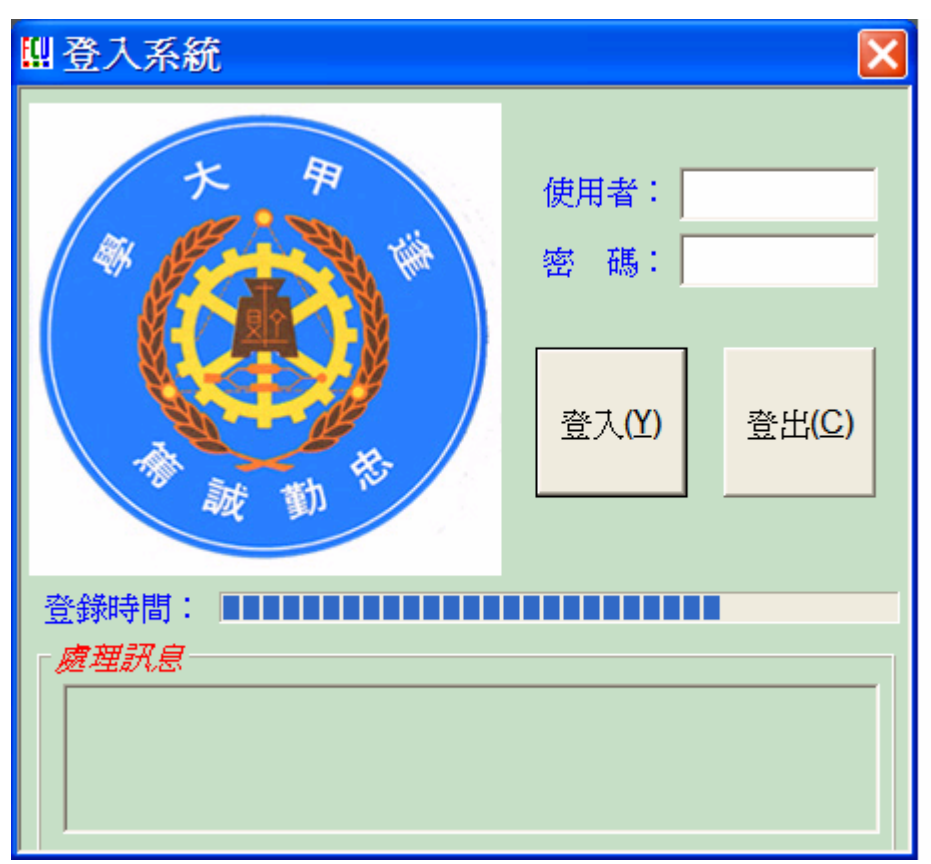

3、管理者進入校務整理資訊系統,點選「學務相關資料」→「獎學金作業系統」。

(圖二十七)

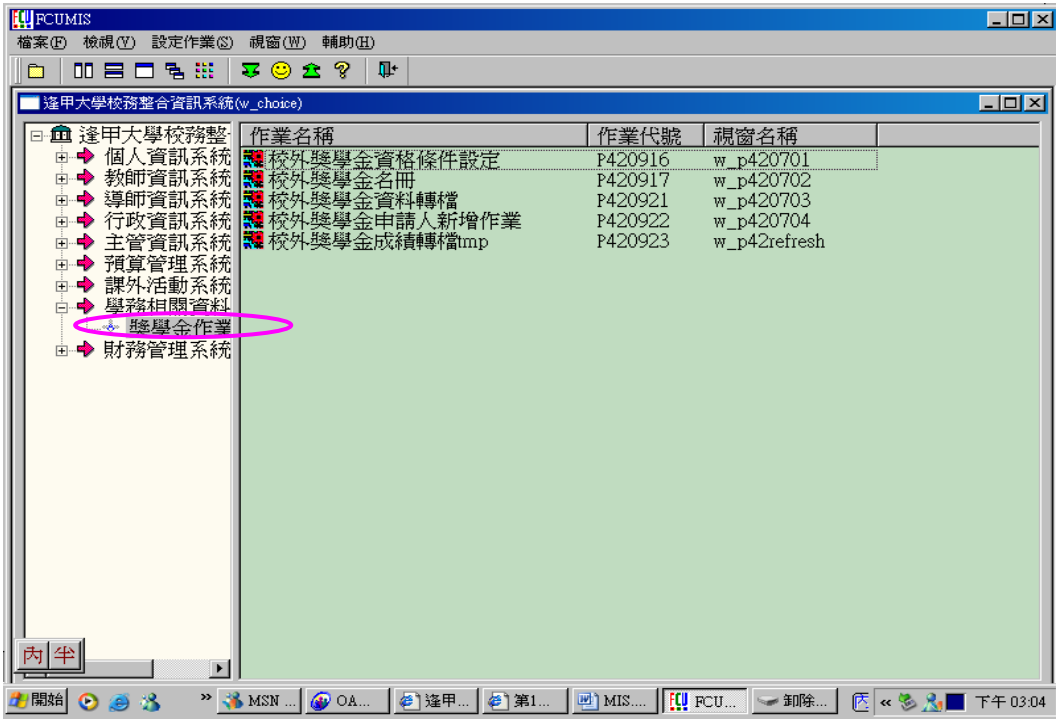

4、點選「校外獎學金資格條件設定」,接著會出現五個選項,分別是「選擇獎學 金」、「編輯特定科目條件」、「編輯系別條件」、「編輯年級條件」、「編輯獎學金申 請」。下圖是第一個「選擇獎學金」的畫面,可以看到所有獎學金的名稱。

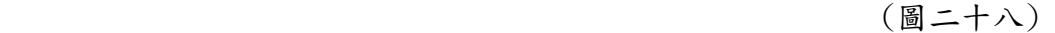

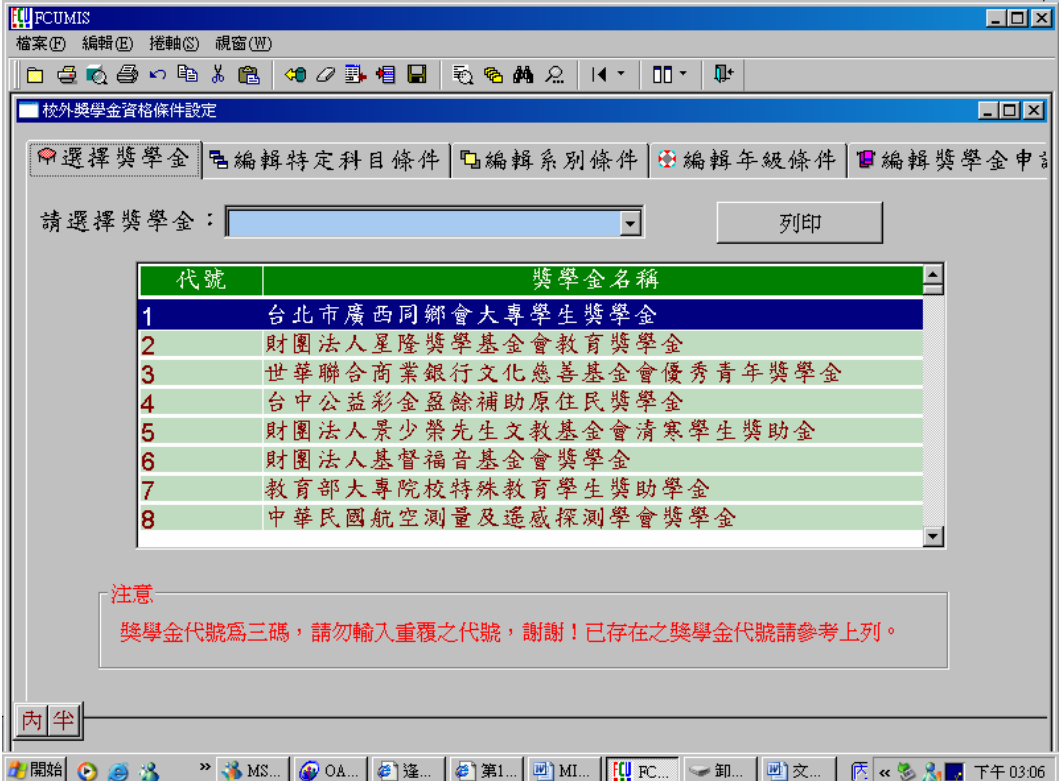

5、這是「編輯特定科目條件」,有新增、刪除、儲存,這些功能。 (圖二十九)

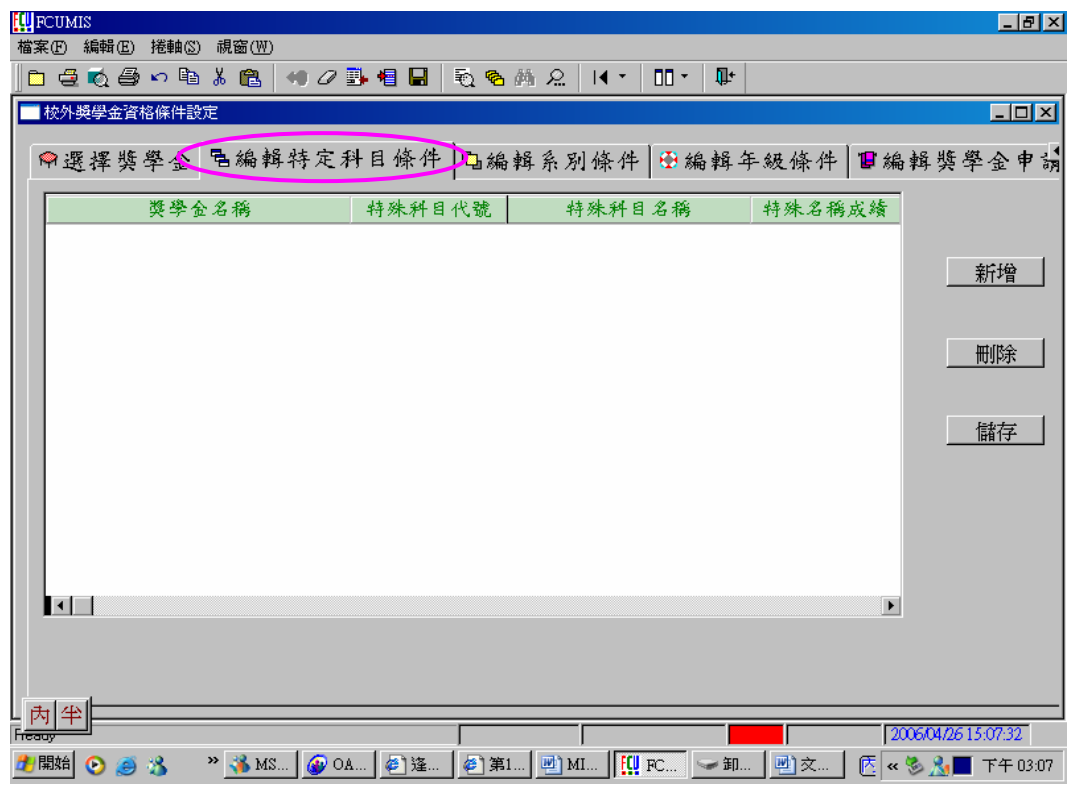

6、這是「編輯系別條件」,用來限定獎學金申請人的系別。

(圖三十)

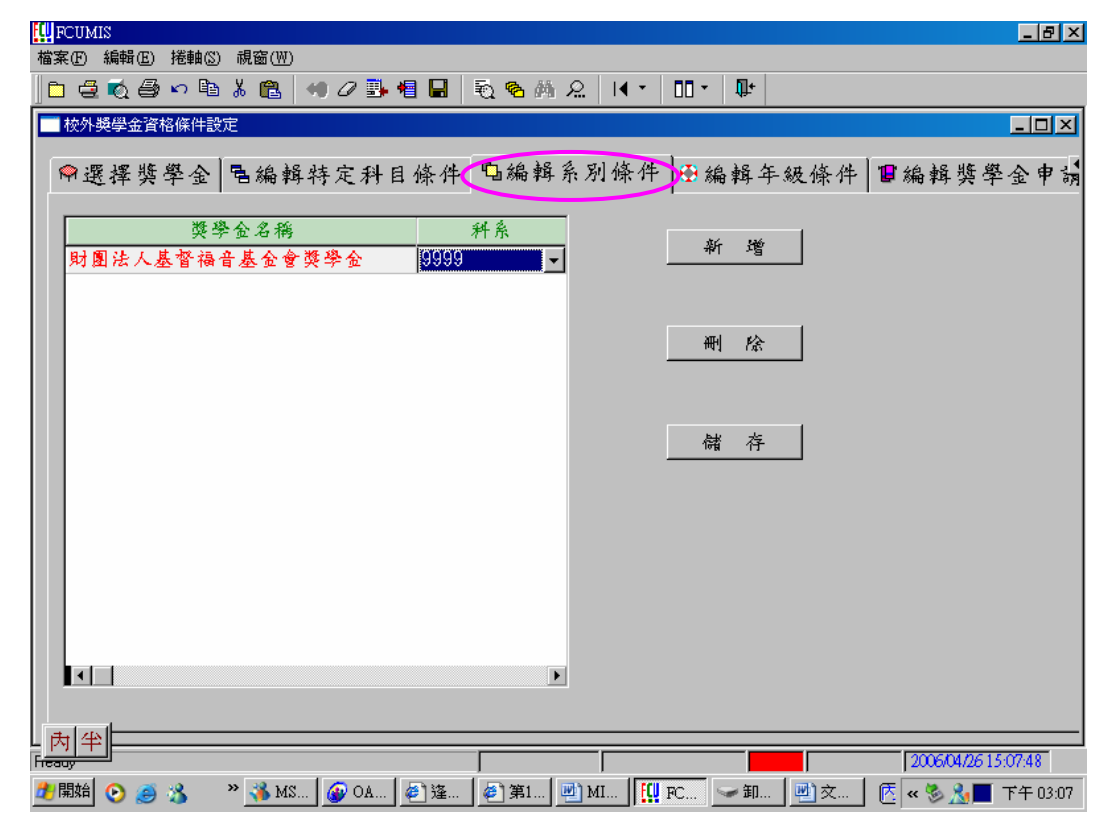

7、「編輯年級條件」,用來限制獎學金申請人的年級。

(圖三十一)

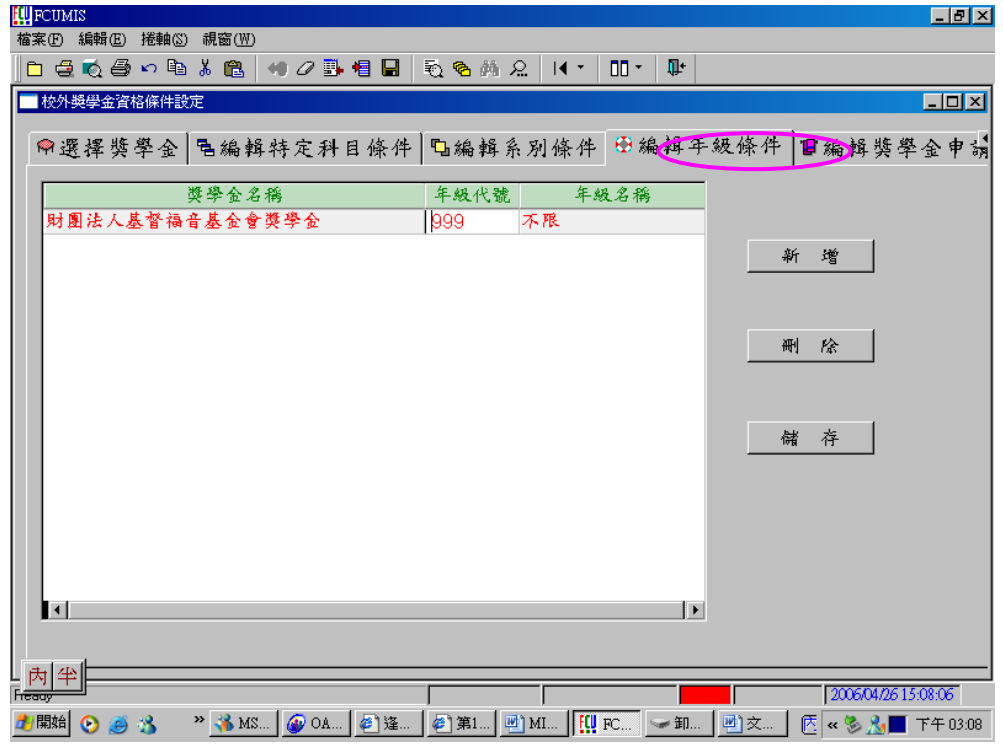

8、這是「編輯獎學金申請資格條件」,可以用來新增、刪除或是儲存獎學金。哩 面有相當多的獎學金資訊,像是「獎學金名稱」、「獎學金金額」、「開放申請名額」 「申請截止時間」等等重要條件,都需填寫、選擇。

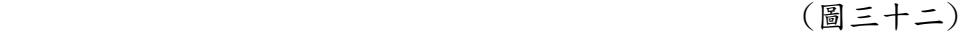

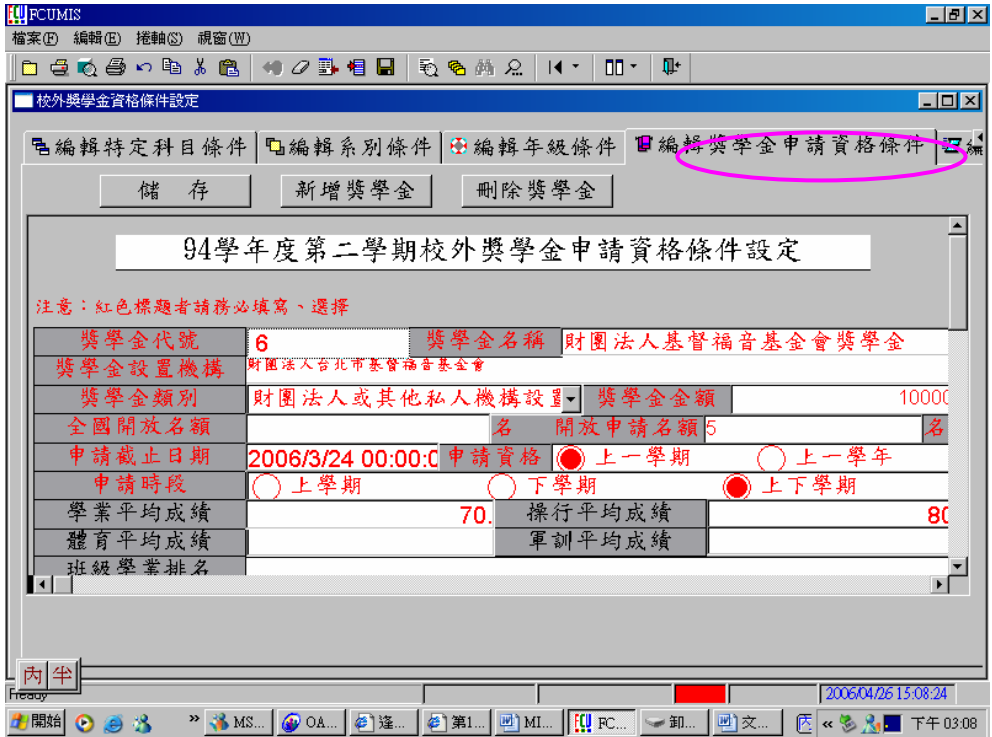

#### (五) 獎學金的主要限制

- 1、學業成績
- 2、學院系所
- 3、年級
- 4、操行成績
- 5、省籍、戶籍
- 6、身心障礙者
- 7、低收入戶者
- 8、清寒證明

#### (六) 獎學金公告錄取方法

- 1、逢甲大學之校內、外獎學金,其公告錄取方法不同,因此特別說明。
- 2、校內獎學金之方法為以 E-mail 通知獲獎學生(寄往"逢甲大學個人郵箱") 若學生有不使用此信箱的習慣,可以向學校提出更改信箱之要求。校外獎學 金公告之方法是在課外活動組外面的佈告欄公告其獲獎學生。

#### 五、小組討論過程

#### (一) 討論報告行程

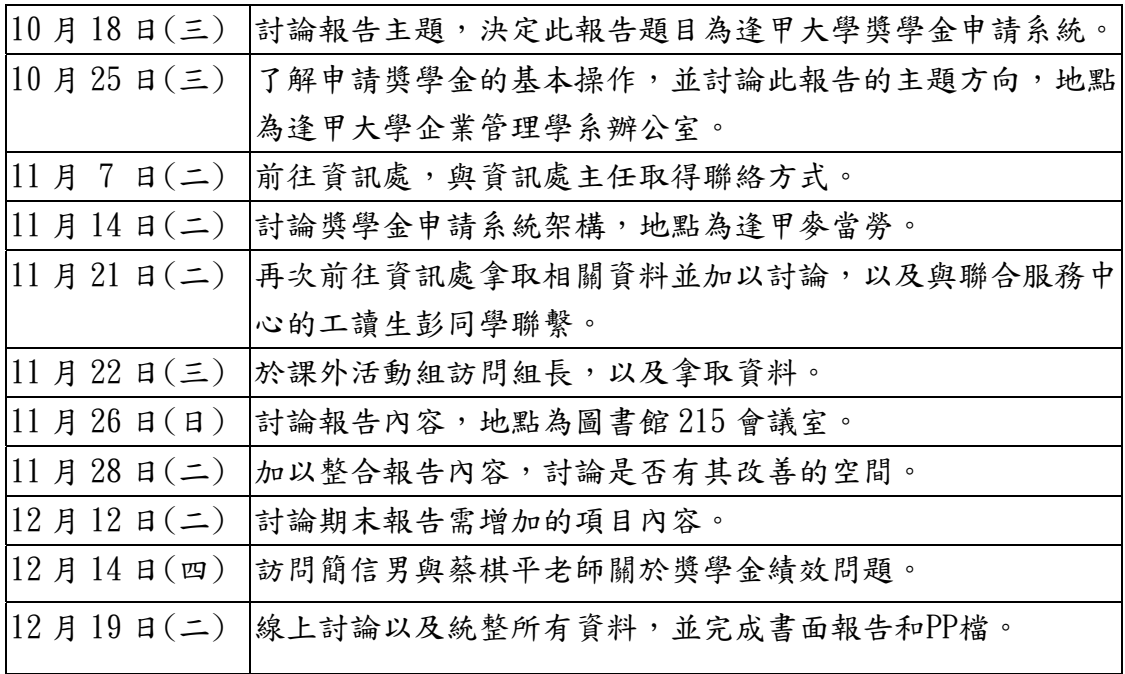

(表二)

### (二) 甘特圖

(圖三十三)

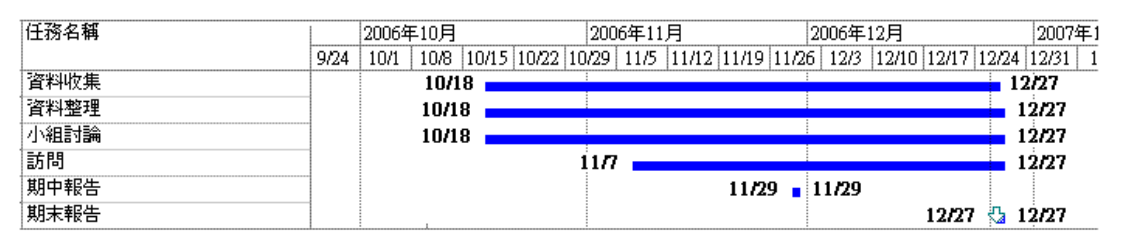

#### (三) 工作分配

- 詹怡珣:資料收集與整理、參與討論、訪問、期中書面報告(動機與目的、資訊 處介紹、協助校務行政)、期末書面報告(摘要、績效、結論與統整)、 期末口頭報告
- 高芷瑩:資料收集與整理、參與討論、訪問、期中書面報告(申請獎學金之流程 圖、使用者畫面、逢甲大學獎學金一覽表、甘特圖、討論報告行程、工 作分配、預計進行計書)、期中口頭報告、期末書面報告(甘特圖、公告 錄取方法和限制)
- 黃辰蓁:資料收集與整理、參與討論、訪問、期中口頭報告、期末補充修正以及 最後統整
- 葉思成:資料收集與整理、參與討論、訪問、期中口頭報告
- 黃鈺華:資料收集與整理、參與討論、訪問、期中書面報告(封面、目錄)、期末 書面報告(討論報告行程、瀚海獎學金、管理者畫面)、期末口頭報告
- 陳恬雅:資料收集與整理、參與討論、訪問、期中 PPT 製作、期末 PPT 製作、期 末書面報告(績效與結論、各介面處理)、期末口頭報告

### 六、獎學金申請系統執行(預期)成效

#### (一) 在實行獎學金申請系統後,其作業流程是否更有效率?

 獎學金的大致流程(以校外獎學金為例),是獎學金發放單位發函到課外活動 組,課外活動組在公告至網頁上。但在以前,課外活動組收到發函,必需先打好 一份相關資料,列印後公佈在學校的佈告欄,之後學生經由至佈告欄查看,再向 課外活動組領取申請單填寫,填寫後再將相關資料送交相關單位。過程耗廢人 力、時間及金錢成本。經由獎學金系統的開發後,課活組獎學金負責人收到發函 後,只需登入管理者介面,將資料登入或修改,即可讓資料公告在網頁上;學生 也不需要到佈告欄查看,隨時上網即可看到相關的獎學金訊息,如要申請獎學金 只需在網頁上提出申請即可,不需再填寫書面資料。

#### (二) 是否提高學校所提倡 e 化之形象?

 逢甲大學一直以來以提倡 e 化為重要理念,許多系統的開發都是為了讓學生 與教職員能更方便更快捷的使用學校的資源,而學校這樣的政策也行之有年,從 入學的那一刻就深深感受到學校 e 化的普遍, 如校園資訊站以及現在 DIGICALL 的設立。而獎學金一直以來是學生很關注的課題,線上的申請雖然方便,但事後 文件的繳交及申請後的動向卻沒有交待清楚,如校外獎學金在申請過後必需繳交 如自傳、讀書計劃及清寒證明等文件,許多文件又必需在傳送給老師審核,而審 核的期間長短學校並無告知,讓學生的心懸在半空中,加上公告不明確,反而讓 學生有半調子的感覺。

### 七、結論與建議

#### (一) 優缺點

- 1、使用者方面:
	- 優點:(1) 獎學金可直接線上申請,再繳交資料即可
		- (2) 各項獎學金的訊息可直接由線上查詢
		- (3) 增設第四名獎學金
	- 缺點:(1) 無法先行過濾學生無法申請的獎學金
		- (2) 無法掌握申請之後的動向
		- (3) 獎學金的宣導不夠,許多獎學金的申請辦法學生並不知道
		- (4) 國際學生的獎學金無法線上申請
- 2、管理者:
	- 優點:(1) 新增、修改或查詢資料都非常方便
		- (2) 不需再印製紙張公告
	- 缺點:(1) 管理者介面較制式化,無法完全提供人性化的需求。 (2) 學生資料的催交不容易

(二) 結論與建議

學校的獎學金系統雖然在申請上及查詢詳細資料上很方便,但在事後的處 理,如獎學金審核的過程及公告錄取結果的通知都不盡理想,本組經由討論後提 出如下建議:

- 1、加強申請後的訊息告知,如學生可上網查詢目前獎學金審核的狀況以及在一 開始便註明獎學金審核完成的時間,讓學生可以了解自己申請的狀況。
- 2、提供各項獎學金的最低下限,如最低的分數標準等等。
- 3、繳交資料線上化,省去印出紙張的浪費以及跑各處室的麻煩。

### 八、心得

- 高芷瑩:經由此次 MIS 報告,以了解學校申請獎學金系統為何、如何運作以及一 些細節部分,但實際上真正學習到的,不是此次報告的內容,而是學習 到如何分配時間,將長達一整學期的報告內容分次處理,並且由於每個 組員們所選的課表不盡相同,如何排出時間表,讓所有組員們盡可能的 參與此次報告的每一個細節,並且對此報告的內容達成整體的共識,實 在是需要經由多次的溝通與討論;在資料收集的部分,其實有些資料是 學校資訊處所提供的,同時也產生了一個問題,去年學長姐所做同一份 主題的報告內容,也是資訊處所提供的,變成報告內容差不了多少,因 此如何將同樣的資料以不同的方式來呈現,這也成為了一個課題;在與 課外活動組的簡組長進行訪問時,也提出了許多問題與可更改的地方, 發現不僅是對於使用者或是管理階層的角度來看,其實獎學金申請系統 依舊有可改善的空間,因此希望能透過此次報告,讓學校的獎學金申請 系統能夠更加地完善。
- 黃辰蓁:這次的 MIS 報告,讓我們學習到了許多不僅僅是了解獎學金申請系統的 作業程序流程,更深入的了解,除了我們基本的使用者介面以外,在系 統管理者的界面是長什麼樣子,以及他們如何管理。從十月中旬到前陣 子,我們奔波資訊處找裡面的學長幫忙,也找學生事務處的老師替我們 解說我們所需部份的內容,很感激他們抽空幫忙;而大家在小組討論各 自回家後,也會在線上討論內容,雖然常有一搭沒一搭的聊起天來,但 是這種一同做報告的感覺氣氛真的很好。再者,我很感激我們這組的組 員,我是個面對一連串報告較無頭緒的人,很感激他們在每次的小組討 論時,都能適時的提出許多的問題並且發問,並能在每次討論結束前, 帶領我讓我能在結束前進入狀況…。當中我覺得最好笑的就是介紹我們 做這主題的動機吧?!因為真的不是每個人平常都會接觸的到這方面 的資訊呀!ex:我自己。就是因為做了這方面的主題,也才讓我親自去 操作了幾遍從大一到大三從沒接觸過的獎學金申請系統呢!
- 葉思成:申請獎學金電腦化後,申請手續也方便多了。但人與人的互動就變越來 越少了。系統的升級與使用者的回應有著很密切的關係,使用者沒有回 應,系統可能就無法滿足使用者的需求。而使用者也不能得到更好的服 務。在報告進行的時候,因為各部門的權限與一些問題使進行不順利。 在參訪漢翔的時候他們是由一位公關部門的人員介紹以及回答一些問 題。但不是每一個問題都有答案(有些是國家機密不能回答),也許資訊 可以仿效。系統的升級必須透過使用者與系統設計師的互動。才能夠解 決使用者在使用上的困難,系統設計師才能設計出功能更強大的系統。
- 詹怡珣:雖然在以往就曾經碰過獎學金系統,但沒有一次像這樣如此徹底去了解 它,也才知道原來獎學金需要經過那麼多道的審核,也知道原來程式可 以如此的去配合人性。但過程也經過些波折,最大的問題就是管理者的 書面了,老師一直不願意給我們,許多資料都需要跑到許多處室去領 取,加上這一份報告與去年的主題相同,造成許多資料上的重複,大家 無不想盡辦法找出差異點。討論的時間一直不好安排,因為我是重修 生,課表與班上同學大相逕庭,加上打工,常常許多時間無法配合,只 好假日或課堂結束後趕緊討論。記得最後一次與簡大哥的討論了解到很 多獎學金的背後作業,也與簡大哥聊了許多獎學金可以改進的地方以及 效益等等,希望藉由這樣的報告,能讓上級單位知道學生在使用系統時 的缺點,以便修正,如此學生在使用獎學金系統時能更加輕鬆方便。
- 陳恬雅:這是很有挑戰的一份報告,不像以往那般,大家經過兩、三次的討論過 後,就能做出結論,甚至能做出好成績。在選定題目之前,大家都對於 資訊管理系統有著很大的問號,也不曉得要從何著手。直到最後終於敲 定題目為「獎學金申請系統」時,正才是挑戰真正的開始。

雖然有聽過「獎學金申請系統」,但是從未想過要去使用它!所以 這次的報告,算是與獎學金申請系統的第一次接觸。先去學習如何去操 作獎學金系統,跟著和組員們一起去找資訊處的相關人員詢問,而資訊 處主任知道我們要介紹獎學金申請系統時,也很親切的招待我們,之後 還讓我們取得資訊處的工讀生陳同學的聯繫方式,好讓我們再與他做訪 談,以便詢問有關獎學金申請系統。陳學長是個很有耐心的人,面對我 們這些對獎學金系統沒有什麼概念的人,他也願意慢慢地講解說明,這 才讓我們對申請系統有了進一步的了解,除了自己所使用的使用者介面 之外,原來在管理者介面的後端部分,是那麼一回事。雖然在製作報告 的過程中有遇到一些難題,所幸我們這組的組員也都願意一起去克服並 將報告加以完成,這是一次很有趣也的確是很有挑戰性的報告。

黃鈺華:這次的報告是我進大學做過最具有挑戰力的報告,不像以前的報告都是 課本內的內容,光是決定主題就讓我們花了好幾個禮拜的時間,更別說 是之後的訪問及討論。做這份關於獎學金系統真的讓我學到很多。原來 一套看起來使用相當簡單的程式,背後所要付出的心力是如此之大,不 僅僅是把程式寫出來就好了,還要定期的做更新及維修。其實最難的還 是在於討論績效的部份,由於我們只是使用者,對於管理者的活動一點 都不了解,因此去課外活動組訪問老師便成為一項相當重要的課題,不 過所幸最後還是順利如期完成報告,很感謝在這份報告中提供我們相關 資料的人員,也希望我們提出的建議可以實際幫助到他們。

### 九、瀚海獎學金

瀚海獎學金主要是以獎助短期海外遊學為目的,活動內容以語文及文化課程 為主。申請對象是以大學部一至三年級(建築系一至四年級)之本國學生,於申請 日期之前一學期學業成績達全班前百分之五十,操行成績達 80 分以上、未得過 本獎助學金、未曾獲選為交換學生且成行者,均具有申請資格。獎助學金之名額, 以各學年核定之名額為準。第一階段為筆試測驗,通過之後才可以參加第二階段 口試測驗,最後依成績高低可享有全額補助獎學金和部分補助獎學金。學生須支 付「護照和簽證費用」,由學校支付參加學生機票、學雜費、餐費、住宿費、保 險費、所安排旅遊之交通費。

### 十、資料來源

課外活動組組長:簡信男 課外活動組之社團器材採購、校內捐款獎學金業務:蔡棋平 逢甲大學資訊處工讀生:彭正儀 聯合服務中心工讀生:陳瑩慈 逢甲大學資訊處 逢甲大學國際事務處:翰海獎學金作業要點 學生資料表 切結書

## 十一、附錄

附錄1:"逢甲大學獎學金申請系統"報告之圖表統整:

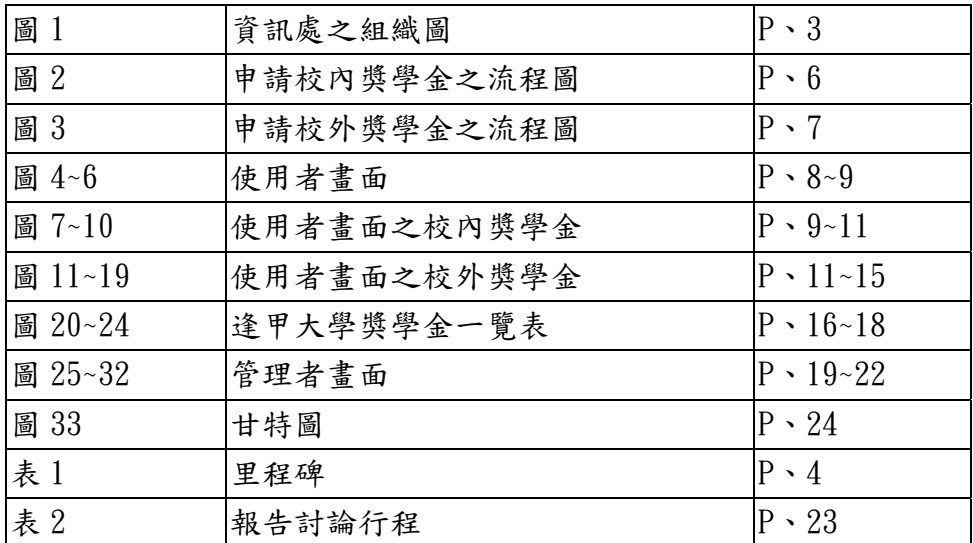

#### 附錄 2:課外活動組承辦業務統計表

#### 課外活動組承辦業務統計表

單位:人數(人次) 業務名稱 94 學年度第二學期 94 學年度第一學期  $5,143$  人 5,124 人 就學貸款 貸款金額: 297,794,508元 貸款金額: 294,630,880元 1,730  $\lambda$ 2,611 人 校內獎學金 核發獎學金: 12,696,012 元 核發獎學金: 24,369,766元 18人 96人  $\sqrt{}$ 校外獎學金 獲得獎學金: 16,200元 獲得獎學金: 1,279,000元 5,866 (人次) 3,611 (人次) 工讀 (校內) 工讀金: 13,707,801 元 工讀金: 7,486,673元 共同助學補助措施 518人 181人 核發助學金: 2,148,500元 核發助學金: 6,430,000 元 (中低收入户學生) 64人  $31<sub>+</sub>$ 學生急難救助 核發助學金: 656,236元 核發助學金: 337,236元 33人 32人 原住民學生補助 核發金額: 708,981元 核發金額: 719,587元 92人 低收入户家庭  $100 \; \mathcal{K}$ 核發金額: 5,011,700元 核發金額: 4,637,694元 學生補助 就學優待 950人 972 人 核發金額: 30,529,508元 核發金額: 31,403,489元 (原住民、低收入戶除外) 教育部學產基金 49人 46人 核發金額: 690,000元 急難救助 核發金額: 580,000元

製表單位:學生事務處課外活動組

#### 附錄 3:逢甲大學校內、外獎學金統計圖

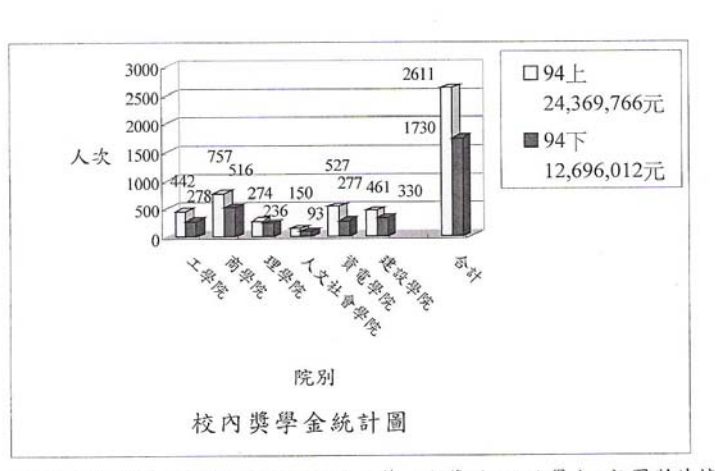

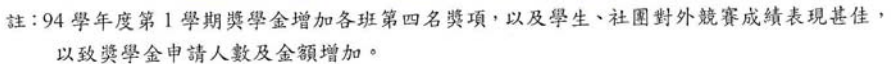

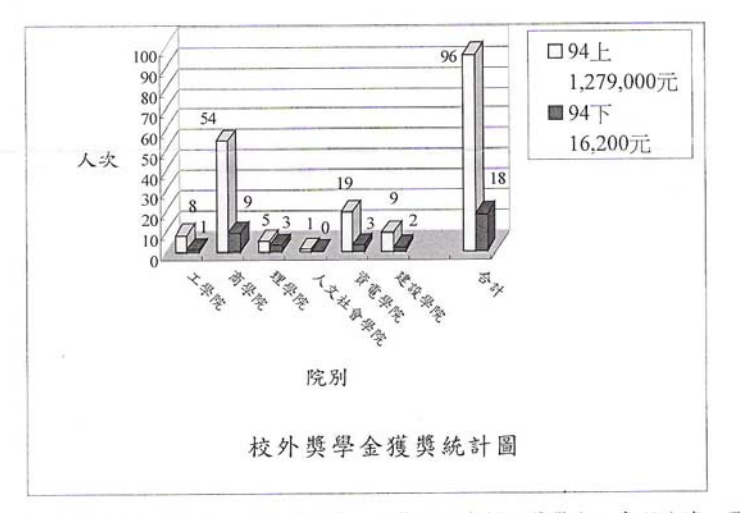

註:一、社會景氣及企業經濟因素,影響捐款者提供獎學金之意願略減。因校外獎學金需與 全國各校競爭,因此學生獲獎情形不定。

二、94 學年度第1學期學生獲獎情形良好,第2學期仍有申請尚未審核之獎學金。

È.

### 附錄 4:劉全木先生紀念獎學金設置辦法

| 備註:<br>七、頒獎。<br>٠<br>依據<br>申請<br>及第三名之獎金及獎狀,如不願放棄上述獎金及獎狀者,請勿填表<br>• 經本校獎助學金審並委員會核定後與本校各項獎學金同時頒獎<br>捐款者表示如獲領本項獎學金者,須放業全班第一名第二名 | 六、申請地點·<br>五、申請時間·<br>· 每學期依學校公告時間辦理<br>• 課外活動組 | 四、繳交證件。<br>•(1) 埴寫申請書一<br>(2)成績證明書一份(請向本校成績室申請)<br>份 | 三、申請資格。<br>(1)限水利系、紡織系學生申請<br>(4)各科目均及格<br>(3)操行成绩八十分以上<br>(2)學業成績十十五分以上 | 二、每名金額。<br>、名額··三名(水利系二名,紡織系一名)<br>• 新台幣伍仟元 | 劉全木先生紀念獎學金設置辦法(0) |
|----------------------------------------------------------------------------------------------------|-------------------------------------------------|------------------------------------------------------|--------------------------------------------------------------------------|---------------------------------------------|-------------------|
|                                                                                                    | ۵                                               |                                                      |                                                                          |                                             |                   |

附錄 5:逢甲大學教職員工子女獎學金申請表

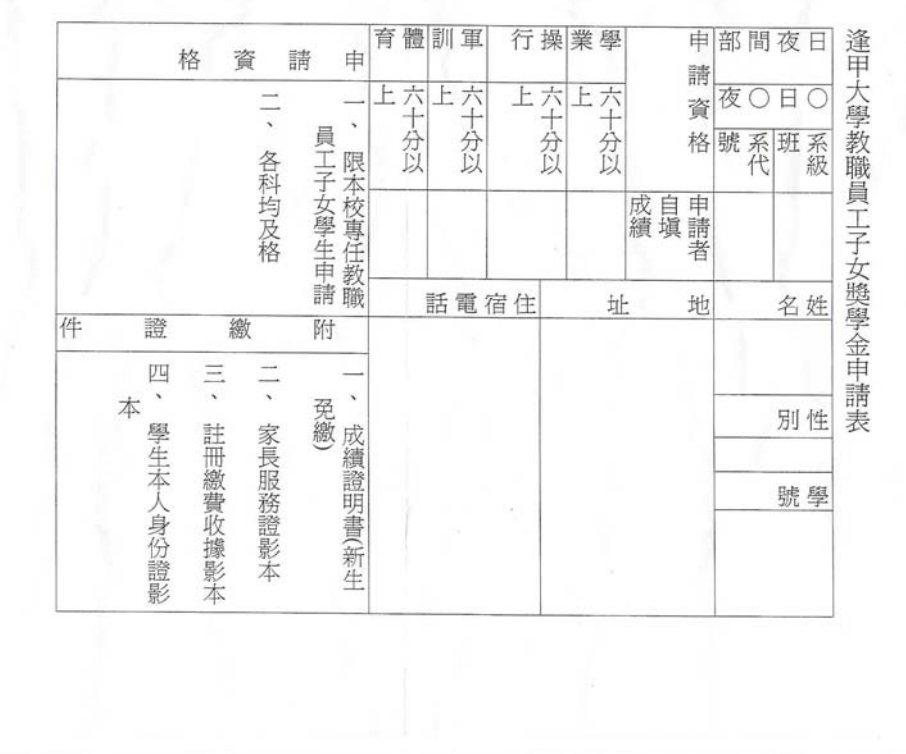

### 附錄 6:逢甲大學國際學生獎學金申請表

### 逢甲大學國際學生獎學金申請表

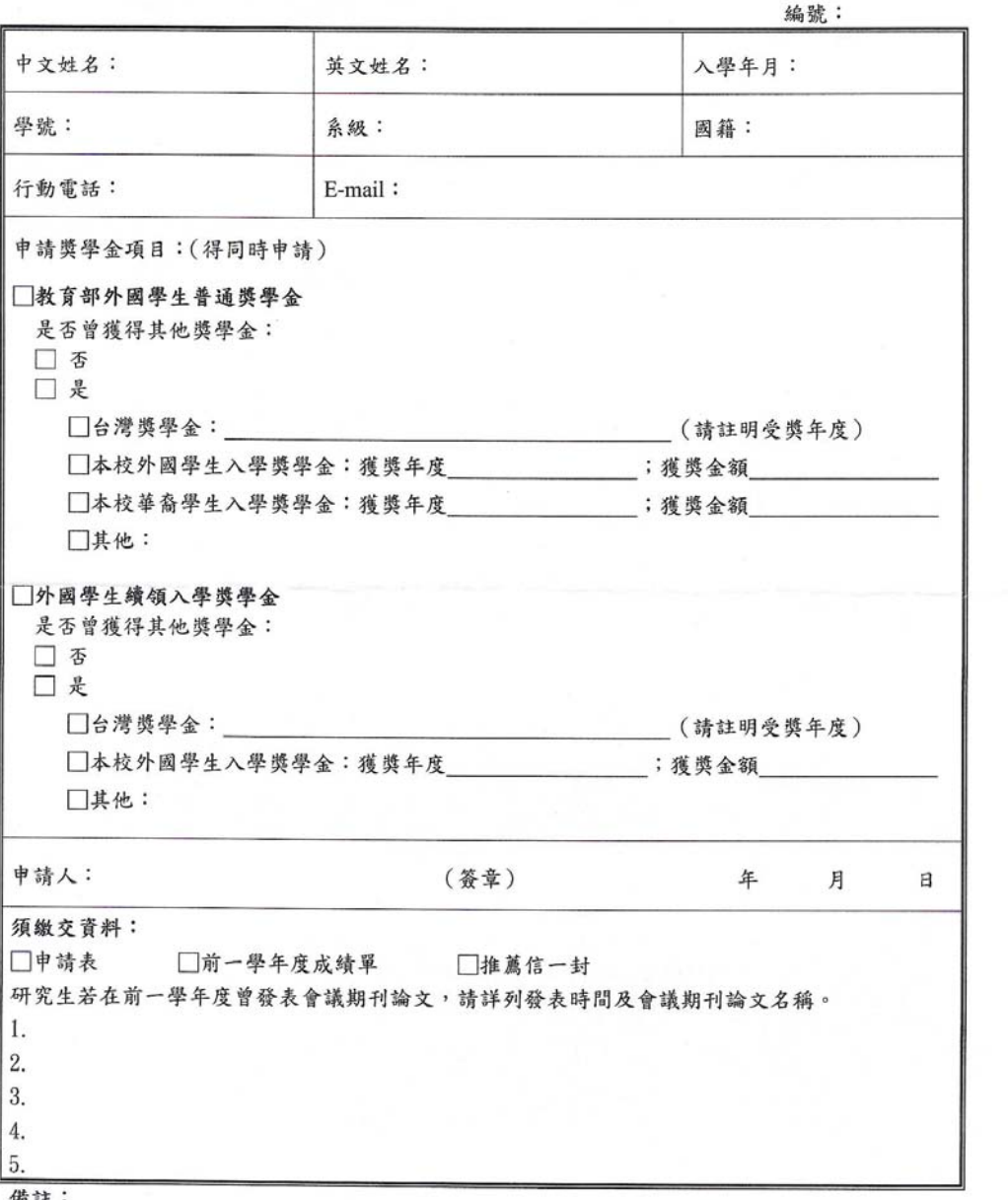

194

1.以上兩項獎學金之申請應於每年9月20日前向國際事務處提出。

2.國際學生輔導委員會審查通過,並經核定後,受獎名單及金額除上網公告外,並通知得獎人。

附錄 7:逢甲大學「教育部外國學生獎學金」申請表

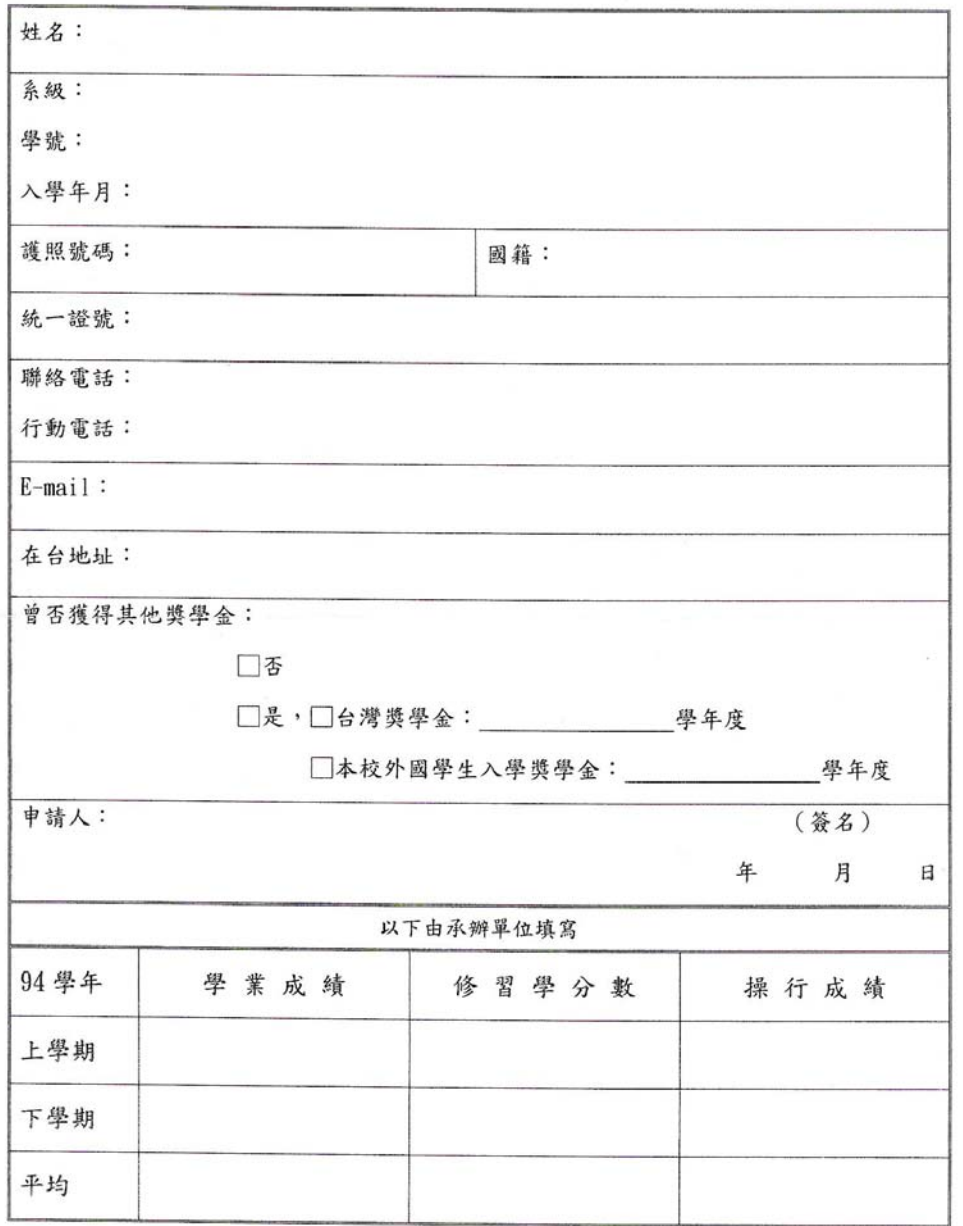

逢甲大學「教育部外國學生獎學金」申請表